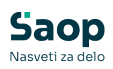

## Osnovna sredstva (zgodovina vtem prispevku različic)

Zadnja sprememba 19/12/2024 9:57 am CET | Objavljeno 16/06/2021

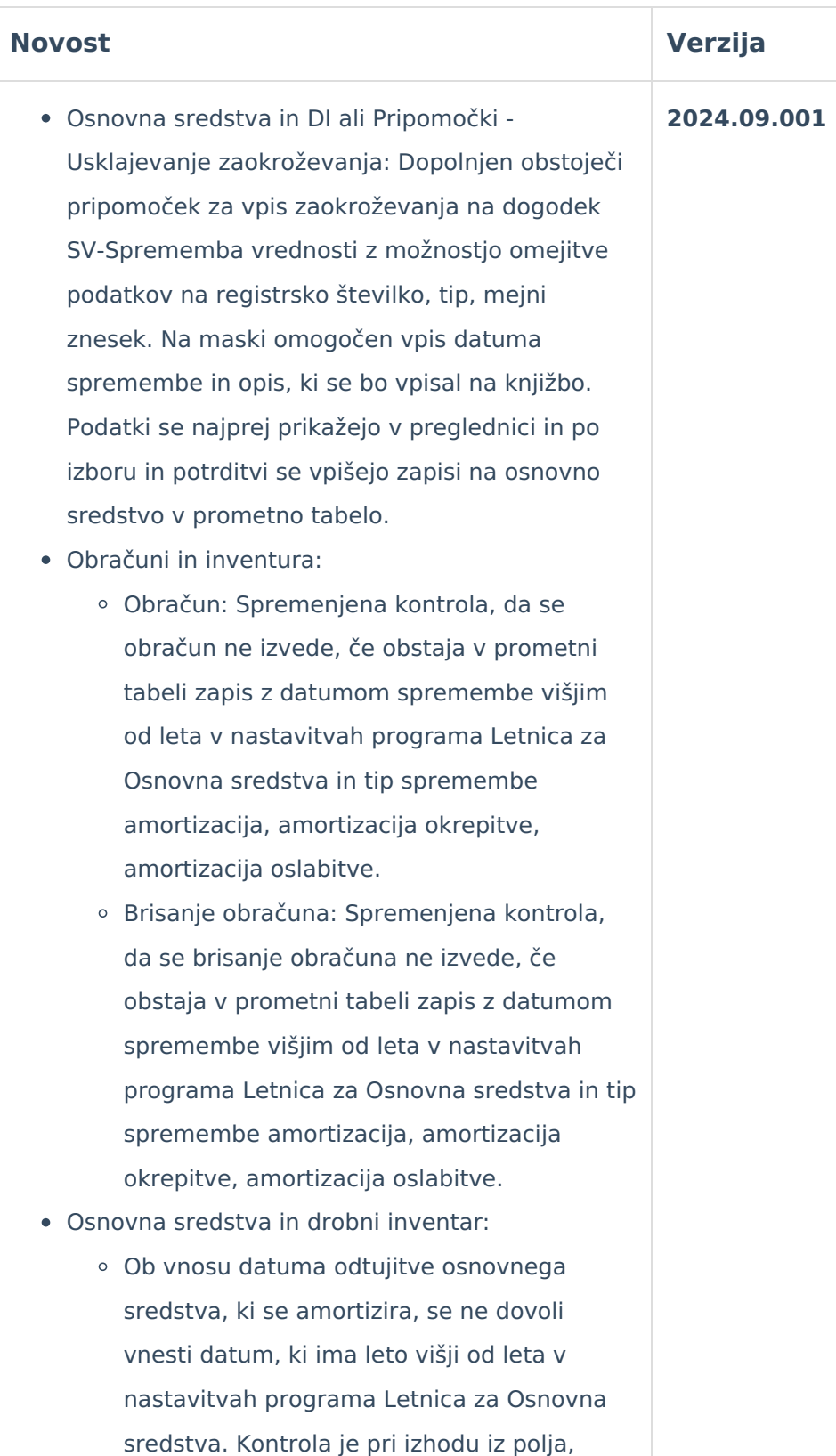

1

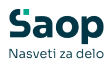

gumb Potrdi, sprememba zavihka. Kontrola in blokada se izvaja v primeru, da ni izbrana nastavitev Mesečni obračun amortizacije.

- Osnovna sredstva in drobni inventar gumb Tiskanje - Obračun amortizacije:
	- Na izpisu obračun amortizacije v podatku Popravek vrednosti popravek izračuna vrednosti v primeru, da je bilo zmanjšanje popravka večje kot je bila obračunana amortizacija v izbranem obdobju.
	- Na izpisu obračun amortizacije s stopnjami v podatku Sprem. pop. leto izločen dogodek amortizacije od oslabitve in okrepitve. To je vključeno v podatku Amortizacija.
	- Upoštevanje omejitvenih pogojev na vstopni maski tudi za podatke iz vključene opcije na maski: Prikaz nabavljenih sredstev v izbranem obdobju, ki še nimajo obračunane amortizacije.
- Nastavitve Nastavitve knjiženja:
	- Popravek kontrole v polju Konto na popravljanju zapisa, da ne javi, da zapis za ta konto že obstaja.
	- Nastavitev za knjiženje odprave oslabitve vezano na slovensko lokalizacijo programa.
	- Bližnjica do menija Nastavitve knjiženja dodana na Osnovna sredstva in drobni inventar - zavihek Osnovni podatki in na gumbu Priprava knjiženja.
- Osnovna sredstva in drobni inventar gumb Priprava temeljnice - Amortizacija:
	- Upoštevanje analitike vira financiranja na protikontu konta amortizacije v primeru, da je vključena nova nastavitev 'Prenos po virih na protikontu amortizacije'.
	- Sprememba nastavitve omogočena v meniju Nastavitve programa - zavihek

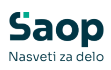

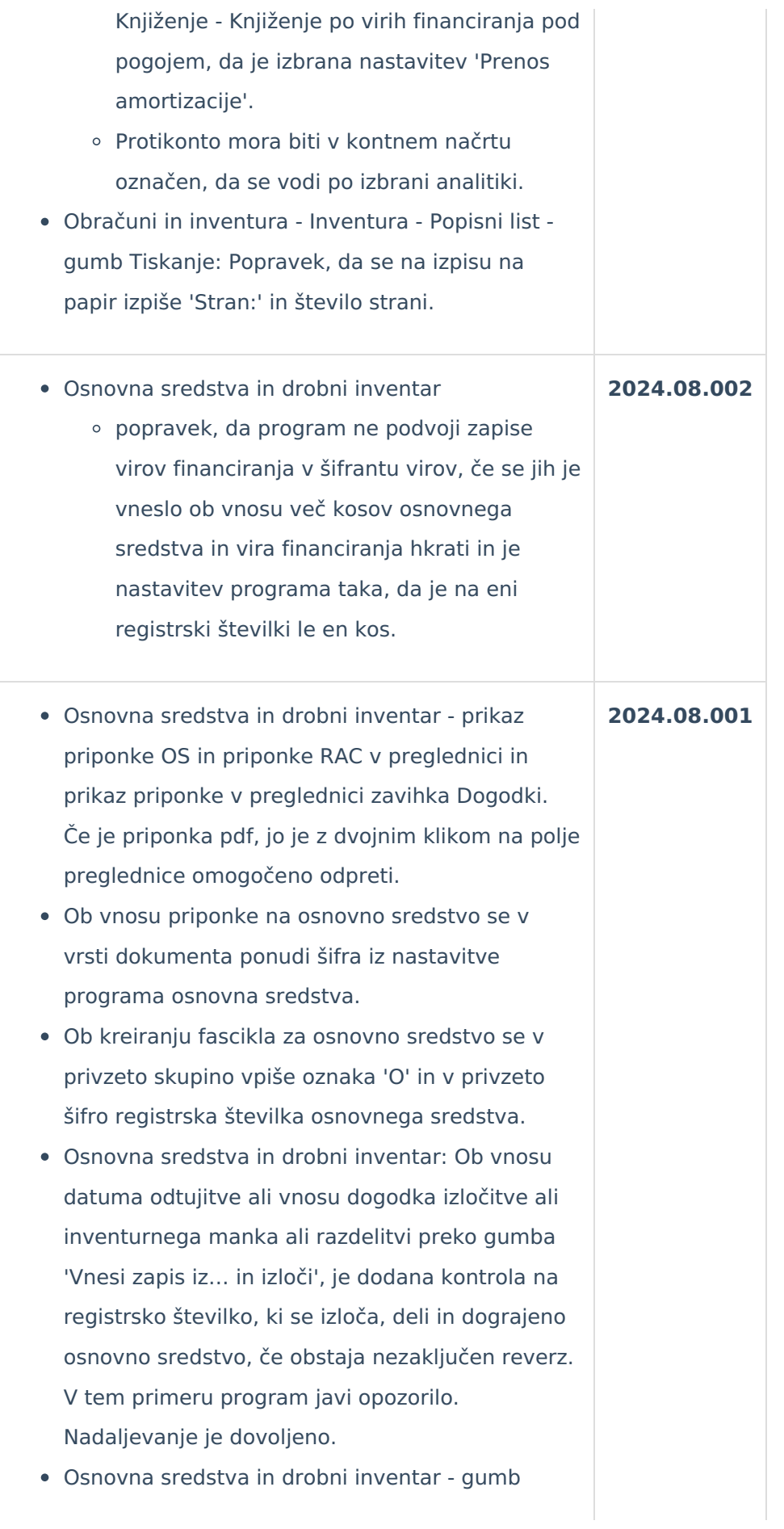

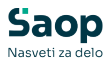

Reverz: Dovoljeno je vnesti datum vračila reverza na neaktivnem osnovnem sredstvu.

- Inventura -> Vnos inventure: Na preglednico dodan stolpec Reverz s vpisom Da (obstaja vsaj en nezaključen reverz) ali Ne (ni nezaključenega reverza). Po stolpcu je omogočeno filtrirati. Na preglednico dodan gumb Reverz z bližnjico do šifranta reverzov. Program pokaže reverz za osnovno sredstvo na katerem stoji program v preglednici.
- Ob knjiženju inventure iz preglednice gumb Knjiženje inventure, dodana kontrol, da javi opozorilo, če ima vsaj ena šifra, ki ima v statusu Inventure oznako IM ali IZ tudi vsaj en aktivni reverz.
- Poročilo Olap Register + Amortizacija dodani stolpci:
	- Nabavna vrednost brez prevrednotenja (nabavna vrednost brez okrepitve in oslabitve NV)
	- Okrepitev nabavne vrednosti (dogodek OK)
	- Oslabitev nabavne vrednosti (dogodek OS
	- Popravek vrednost brez prevrednotenja (popravek vrednosti brez okrepitve in oslabitve PV)
	- Okrepitev popravka vrednosti (dogodek OK in AK)
	- Oslabitev popravka vrednost (dogodek OS in AS)
- Osnovna sredstva Nastavitve Zavihek povezave:
	- Prikaz polja Leto zaključenega obračuna. Polje se vnese prvič. Ponudi se iz polja Letnica za osnovna sredstva -1.
	- Vezava nastavitve Zaklepanje obdobij in Datum zadnjega prenosa na ključ, ki se ga vpiše v nastavitve okolja.
	- Preglednica Osnovna sredstva in drobni

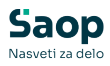

inventar dodan varnostni ključ, da ga prikaže med pooblastili aktivnega okna: 'OSD - Osnovna sredstva in DI, preglednica: Vnesi zapis, Spremeni, Briši, Izvoz, Uvoz'

- Novi varnostni ključi na preglednici Osnovna sredstva in DI, ki so prikazani med pooblastili aktivnega okna preglednice:
	- zavihek Amortizacija: 'OSD Osnovna sredstva in DI, Amortizacija: Zavihek'
	- gumb za Tiskanje: 'OSD Osnovna sredstva in DI, Gumb - Analiza osnovnih sredstev'
	- gumb Najem (+dodatna opcija): 'OSD Osnovna sredstva in DI, Gumb - Najem'
	- gumb za Obračun amortizacije (+nastavitev mesečni obračun): 'OSD - Osnovna sredstva in DI, Gumb - Obračun amortizacije'
	- gumb Tiskaj: 'OSD Osnovna sredstva in DI, Gumb - Tiskaj'
	- RS loc zavihek RenaCar: 'OSD Osnovna sredstva in DI, RentaCar: Zavihek'
- Novi varnostni ključi na meniju Obračuni in inventura - Davčni obračuni, ki je aktiven na RS loc: 'OSD - Meni, Obračuni in inventura - Davčni obračuni'.
- Osnovna sredstva in drobni inventar: Ob nastavitvi, da je na eni registrski številki le eno osnovno sredstvo, program prepiše na dodatno kreiranje zapise osnovnih sredstev podatke o DDV stopnji, šifri vrste osnovnega sredstva, dodaten podatek 1 in 2.
- Osnovna sredstva in drobni inventar: Ob hkratni spremembi analitike in datuma odtujitve je najprej dogodek amortizacije, sledijo spremembe analitik in zadnji zapis je dogodek izločitve, ki se

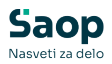

kreira v primeru nastavitve 'mesečni obračun amortizacije'.

- Obračun amortizacije ob vključeni opciji 'Izločitev amortizacije po dnevih': Narejen popravek delovanja, da se znesek amortizacije zadnjega meseca amortizacije preračuna in popravi glede na dni do datuma odtujitve le v primeru, da sta datum odtujitve in datum zadnje amortizacije v istem mesecu in letu.
- Register osnovnih sredstev po virih financiranja:
	- Dopolnjeno poročila, da se v polju 'Na dan' ponudi zadnji dan leta iz Nastavitve programa - Letnica za osnovna sredstva.
	- Upoštevanje izbora opcije 'Z izločitvami' in omejitev na obdobje od - do za drobni inventar: omejitev se nanaša na datum spremembe za dogodke IZ-izločitev, IMinventurni manko. Če je opcija 'Z izločitvami' izbrana, se upošteva stanje brez dogodkov izločitve v izbranem obdobju. Če opcija ni izbrana, se dogodki izločitve upoštevajo.
	- Izbor opcije 'Z izločitvami': obdobje od do ostaneta prazna, kar pomeni, da ni omejitve na datum. Delovanje na poročilu: Register osnovnih sredstev po virih, Obračun amortizacije po virih financiranja.
- Osnovna sredstva in drobni inventar gumb Tiskanje: V primeru vključene nastavitve Knjiženje amortizacije po virih financiranja je poročilo Evidenca OS po virih financiranja neaktivno. Nadomesti ga novo poročilo 'Obračun amortizacije po virih financiranja'. Nov varnostni ključ: OSD - Osnovna sredstva **2024.07.001**
	- in DI, Gumb Obračun amortizacije po virih financirania.

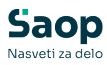

- Vstopno okno vsebuje naslednje omejitvene pogoje:
	- Obdobje od do se upošteva za zapise nabave tip spremembe (Nabava, Sprememba vrednosti, Okrepitev, Oslabitev) in seštevek amortizacije (amortizacija, amortizacija okrepitve in amortizacija oslabitve).
	- Osnovno sredstvo od do pomoč iz registra osnovnih sredstev.
	- Konto od do izbor iz kontnega načrta za konto nabave iz registra.
	- Vir financiranja od do izbor iz šifranta virov financiranja.
	- Konto vira financiranja od do iz šifranta Nastavitev knjiženja po virih financiranja konto vira financiranja. Pomoč na kontni načrt.
	- Analitika vira financiranja izbor iz od do iz pripadajočega šifranta glede na nastavitve knjiženja amortizacije po virih financiranja (SM, SN, Analitika 1,2,3).
	- Vrsta od do omejitveni pogoj iz registra (področje).
	- Način izpisa: Posamično / Zbirno.
	- Osnovno sredstvo, DI filter na tip iz registra (osnovno sredstvo, drobni inventar, vse).
	- Zaporedje podatkov: privzeto Vir financiranja (naprej po šifri osnovnega sredstva pri posamičnem izpisu); Vir financiranja, Konto nabave ; Vir financiranja, Konto nabave.
	- Po šifri / nazivu -> osnovnega sredstva v primeru izbora posamičnega izpisa. Pri zbirnem izpisu je možnost izbora

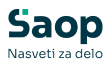

zaprta.

- **Z** izločitvami. Privzeto Brez Izločitev.
- Datum izločitve od do (če opcija z izločitvami ni izbrana, sta polji zaprti in prazni. Če se izbere opcija se ponudi obdobje od -do in se upošteva za datum odtujitve iz registra).
- Tiskanje opomb -> če je izbrani izpis Zbirno -> opcija neaktivna. Tiskanje opombe osnovnega sredstva pri posamičnem izpisu.
- **Izpis nastavitev (izpis omejitvenih** pogojev).
- Naziv listine -> prosti tekst za opis naziva pod nazivom izpisa.
- Poleg šifre in naziva vira financiranja je dodan podatek konto vira financiranja in naziv ter izbrana analitika iz šifranta nastavitev knjiženja za vir financiranja. Če je vir financiranja ali konto nabave prazen, je kot naziv navedeno 'Neopredeljeno'.
- Izračun vrednosti Nabava: Nabavna vrednost je sešteta iz poslovnih dogodkov Nabava, Sprememba vrednosti, Okrepitev, Oslabitev v izbranem obdobju oddo**.** Nabavna vrednost je razdeljena po virih financiranja glede na deleže, ki se za posamezni vir financiranja izračunajo iz zapisov virov financiranja. Če je vir financiranja vnesen kot odstotek, se procenti za posamezni vir seštejejo. Če je vir financiranja vnesen kot Znesek vira, se izračuna delež glede na Nabavno vrednost. Če sta datum spremembe ali zaključka na viru prazna, ni omejitve veljavnosti vira. Zapis vira se upošteva, če je datum spremembe iz zapisa nabave >= datum spremembe iz vira financiranja in če je

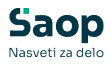

datum zaključka na viru financiranja vpisan, mora biti večji od datuma spremembe nabave.

- Izračun amortizacije je seštevek amortizacije, amortizacije okrepitve, oslabitve iz tabele obračuna, ki je razdeljen na vire financiranja posameznega meseca in sešteto za izbrano obdobje. Datum obdobja iz obračuna >= obdobje za obračun amortizacije iz vira financiranja in če je datum zaključka na viru financiranja vpisan, mora biti večji od datuma obdobja od amortizacije. Ker je datum obdobja amortizacije vedno zadnji dan meseca, se pri datum zaključka upošteva mesec in leto.
- Razlika nabavne vrednosti, amortizacije in vira financiranja do 100% se evidentira na viru financiranja Neopredeljeno. %Vira financiranja se prikaže izračun od amortizacije, če amortizacije ni pa od nabave. Če je v virih financiranja razdeljeno več kot 100% oziroma je vir financiranja vnesen za višji znesek kot nabavna vrednost, je razlika prikazana kot negativna razlika.
- V primeru, da je nabavna vrednost in amortizacija v izbranem obdobju enako 0,00, se zapis osnovnega sredstva ne prikaže.
- Osnovna sredstva in drobni inventar gumb Tiskanje:
	- V primeru vključene nastavitve Knjiženje amortizacije po virih financiranja je meni Evidenca OS po virih financiranja neaktivno iz katerega je bilo omogočeno izpisovati poročilo Register OS po virih financiranja. Nadomesti ga novo poročilo v ločenem

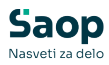

meniju 'Register OS po virih financiranja'.

- Nov varnostni ključ: OSD Osnovna sredstva in DI, Gumb - Register osnovnih sredstev po virih financiranja.
- Vstopno okno vsebuje naslednje omejitvene pogoje:
	- Na dan -> upošteva se stanje iz prometne tabele osnovnega sredstva, ki velja do izbranega dne in najvišja zaporedna številka, ter zapis ni dogodek izločitve ali inventurni manko.
	- Osnovno sredstvo od do pomoč iz registra osnovnih sredstev.
	- Konto od do > izbor iz kontnega načrta za konto nabave iz registra.
	- Vir financiranja od do izbor iz šifranta virov financiranja.
	- Konto vira financiranja od do iz šifranta Nastavitev knjiženja po virih financiranja konto vira financiranja. Pomoč na kontni načrt.
	- Analitika vira financiranja izbor iz od do iz pripadajočega šifranta glede na nastavitve knjiženja amortizacije po virih financiranja (SM, SN, Analitika 1,2,3).
	- Vrsta od do omejitveni pogoj iz registra (področje).
	- Način izpisa: Posamično / Zbirno.
	- Osnovno sredstvo, DI -> filter na tip iz registra (osnovno sredstvo, drobni inventar, vse).
	- Zaporedje podatkov: privzeto Vir financiranja (naprej po šifri osnovnega sredstva pri posamičnem izpisu); Vir financiranja, Konto nabave ; Vir financiranja, Konto nabave.
	- Po šifri / nazivu -> osnovnega sredstva

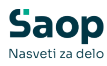

v primeru izbora posamičnega izpisa. Pri zbirnem izpisu je možnost izbora zaprta.

- **Z** izločitvami. Privzeto Brez Izločitev.
- Datum izločitve od do (če opcija z izločitvami ni izbrana, sta polji zaprti in prazni. Če se izbere opcija se ponudi obdobje od -do in se upošteva za datum odtujitve iz registra).
- Tiskanje opomb -> če je izbrani izpis Zbirno -> opcija neaktivna. Tiskanje opombe osnovnega sredstva pri posamičnem izpisu.
- **Izpis nastavitev (izpis omejitvenih** pogojev).
- Naziv listine -> prosti tekst za opis naziva pod nazivom izpisa.
- Poleg šifre in naziva vira financiranja izpis konta vira financiranja in naziv ter izbrana analitika vira financiranja.
- Če je vir financiranja prazen (lastni vir) ali konto nabave ni vnesen v registru, se kot naziv skupine izpiše 'Neopredeljeno'.
- Izračun vrednosti register: posamezno osnovno sredstvo, ki ima več virov financiranja ima vrednosti (Nabavna vrednost, Popravek vrednosti, Sedanja vrednost) razdeljene na posamezni vir glede na faktor delitve vira financiranja, kateri velja na izbrani datum v polju Na dan. Količina se ne izračunava. Razlika med viri financiranja in 100 % je prikazana kot lasten vir financiranja oz. z nazivom 'Neopredeljeno'.
- Osnovna sredstva, drobni inventar, ki nimajo zapisov v tabeli virov financiranja so ravno tako prikazani kot lasten vir financiranja -

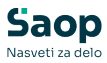

'Neopredeljeno'.

- Izračun deleža vira financiranja za eno osnovno sredstvo sešteje procente iz vira financiranja za posamezni vir in prišteje procente, ki se izračunajo iz zapisov, kjer je vir financiranja vnesen kot znesek. Delež vira financiranja glede na vnesen znesek vira financiranja se izračuna glede na Skupaj nabavna vrednost, ki velja iz zapisa z max(zaporedno številko) in datum spremembe <=izbrani datum Na Dan. Pri izračunu vira financiranja se upošteva Datum spremembe. Če datum ni vnesen, pomeni, da ni omejitve. Upošteva se tudi omejitev na Datum zaključka vira financiranja. Če datum ni vnesen, pomeni, da ni omejitve.
- Osnovna sredstva in drobni inventar Nastavitve - nov zavihek Knjiženje:
	- Omogočen izbor ali se amortizacija knjiži v glavno knjigo po virih financiranja 'Prenos amortizacije po virih' in kateri šifrant se bo za glavno knjigo uporabil za analitiko vira financiranja. Možnosti so: SM -Stroškovna mesta, SN - Stroškovni nosilci, AN1 - Analitika 1, AN2 - Analitika 2, AN3 - Analitika 3
	- Sprememba nastavitve šifranta analitike ni dovoljena, če smo že vnesli nastavitve knjiženja za vir financiranja.
- Šifrant Viri financiranja nov šifrant Nastavitve knjiženja po virih financiranja:
	- Gumb 'Nastavitve knjiženja po virih financiranja' je aktiven, če je vključena opcija Knjiženje po virih financiranja v Nastavitve programa / Knjiženje. Če opcija ni vključena, je gumb neviden.
	- Varnostni ključi na preglednici:

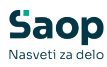

- OSD Viri financiranja Nastavitve knjiženja po virih financiranja, preglednica: Dodaj.
- OSD Viri financiranja Nastavitve knjiženja po virih financiranja, preglednica: Spremeni.
- OSD Viri financiranja Nastavitve knjiženja po virih financiranja, preglednica: Briši.
- Za posamezni vir financiranja se izbere vir financiranja, konto vira financiranja (podatek je lahko prazen), Konto prenosa amortizacije v breme vira financiranja (polje je lahko prazno), stran knjiženja prenosa amortizacije v breme vira financiranja (breme oz. dobro); šifra analitike za vir financiranja v polje glede na nastavitev kateri šifrant predstavlja šifrant za vir financiranja (stroškovno mesto, stroškovni nosilec, analitika 1, analitika 2, analitika 3).
- Vnos vira financiranja na osnovno sredstvo omogoča vnos datuma spremembe, datum začetka amortizacije, datum zaključka. V primeru, da datume pustimo prazne, se zapis vira financiranja upošteva brez omejitve. Datum spremembe ne sme biti starejši od datuma pridobitve iz registra za izbrano osnovno sredstvo. Datum začetka amortizacije ne sme biti starejši od obdobja začetka amortizacije iz registra za izbrano osnovno sredstvo. Datumi se upoštevajo pri knjiženju amortizacije po virih financiranja (gumb Priprava temeljnice) in pri poročilih Obračun amortizacije po virih financiranja in Register po virih financiranja.
- Na preglednici Viri financiranja so poleg datumov, dodani podatki o kontu vira, konto

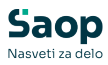

prenosa AM in o analitiki na katerega se bo amortizacija knjižila.

- Temeljnica za glavno knjigo knjiženje Amortizacije (gumb Priprava temeljnice):
	- Amortizacija posameznega meseca se deli glede na delež vira financiranja, ki se izračuna na osnovi zapisov virov financiranja za osnovno sredstvo. V primeru, da je vir financiranja vnesen kot znesek financiranja, program izračuna procent vira financiranja iz zneska vira financiranja in nabavno vrednostjo tega osnovnega sredstva izbranega meseca. Z dobljenim procentom izračuna pripadajoči znesek amortizacije za posamezni vir. V primeru, da je za isti vir financiranja več veljavnih zapisov, program pripravi zbirno knjižbo na kontu amortizacije in kontu popravka vrednosti. Na zapisu od vira financiranja in protiknjižbi se spremeni analitika glede na nastavitev šifrant analitika vira financiranja pod pogojem, da je nastavitev konta, protikonta taka, da se vodi po teh izbrani analitiki vira financiranja. Analitika na lastnem viru oziroma na osnovnem sredstvu brez vira financiranja, se ne spremeni.
- Temeljnica za glavno knjigo Knjiženje zmanjšanje amortizacije v breme vira (gumb Priprava temeljnice):
	- V primeru vključene opcije 'Prenos amortizacije po virih financiranja' se na maski za pripravo temeljnic aktivira dodatna opcija priprave temeljnice. Pripravo temeljnice za knjiženje zmanjšanje amortizacije v breme vira izvedemo konec leta. Program bo pripravil temeljnico na osnovi že prej izvedenih temeljnic knjiženja amortizacije v breme vira financiranja.

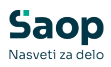

Upoštevajo se samo knjižbe amortizacije, katere imajo vpisano šifro vira financiranja in za katere nismo izvedli storno knjižb. V primeru, da brišemo temeljnico v meniju Posredno knjiženje v glavni knjigi, se bodo brisali tudi pripravljeni zapisi za temeljnico v programu Osnovna sredstva.

- Temeljnica za glavno knjigo gumb Odklepanje temeljnice:
	- V primeru vključene opcije 'Prenos amortizacije po virih financiranja' se na maski za odklepanje temeljnice aktivira dodatna opcija 'Prenos amortizacije po virih financiranja'. Program omogoča odklepanje temeljnice knjiženje zmanjšanje amortizacije v breme vira tako, da pripravi storno temeljnice za glavno knjigo. V primeru, da brišemo temeljnico v meniju Posredno knjiženje program briše tudi pripravljene zapise za odklepanje zapisov v programu Osnovna sredstvo.
- Osnovna sredstva in drobni inventar Zavihek Amortizacija:
	- o Spremenjeno, da je v stolpcu 'Nabavna vrednost pred' prikazana nabavna vrednost katera je osnova za obračun amortizacije (brez neodpisljivega dela, ki je vpisan v registru osnovnega sredstva) in ne skupna nabavna vrednost iz zadnjega zapisa. Podatek se upošteva pri delitvi amortizacije po viru financiranja.
- Inventura Popisni list:
	- Podprto, da se v celoti izpiše registrska številka do vključno 8 znakov.
	- Če je podatek v izbrani skupini ali podskupini prazen, se kot naziv izpiše 'Neopredeljeno'

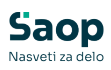

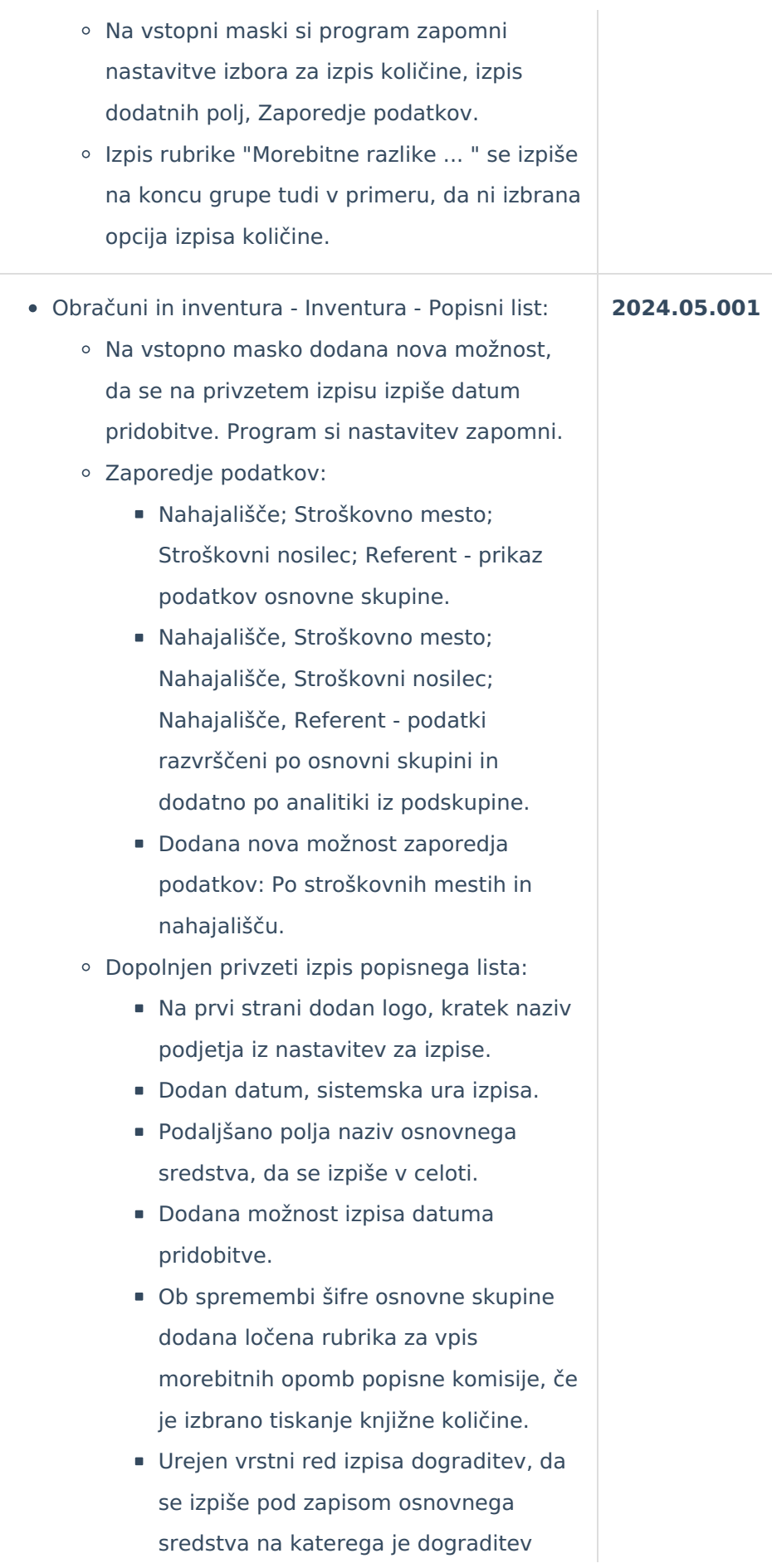

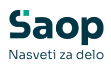

povezana. Pogoj je, da je osnovna šifra in dograditev v okviru iste osnovne skupine in podskupine. Dograditev je prikazana z manjšim fontom.

- Vnos inventure popravek ob shranitvi spremembe zapisa za izločeno ali inventurni manko v primeru, da je vrstni red zapisov postavljen na stolpec dodatnega podatka 1 ali 2.
- **•** Šifrant Reverzi:
	- o Spremenjeno številčenje reverzov, da se vpisuje iz novega polja za števec in ne več iz polja za zaporedno številko vnosa. Ob nadgradnji prepis številke reverza iz obstoječega polja, v novo polje, da ni razlike v delovanju.
	- Prevzeti izpis reverza upošteva novo polje številka reverza.
	- Brisanje je dovoljeno le za zadnji aktivni reverz za uporabnika s pravico do brisanja (ozadje zadnjega zapisa obarvano modro).
	- Dodan pripomoček za zamenjavo inventarne številke v primeru, da je pri izstavitvi prišlo do napačno izbrane registrske številke (aktivnost gumba vezan na nov varnostni ključ).
	- Novi varnostni ključi: OSD Reverz, preglednica: gumb Sprememba inventurne številke; OSD - Reverz, preglednica: gumb Tiskaj; OSD - Reverz, preglednica: gumb Tiskaj reverz.
	- Dodana legenda ozadja zapisov (aktivni, neaktivni, zadnji aktivni zapis).
- Osnovno sredstvo in drobni inventar Priprava temeljnice - Vrsta prometa Izločitve, prodaja...:
	- Omogočeno knjiženje izločitve osnovnega sredstva, ki je bilo kreirano z oddelitvijo osnovnega sredstva na katerem je bilo

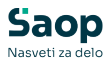

evidentirano več kosov.

- Dopolnitev na gumb Priprava temeljnice vrsta prometa Amortizacija:
	- Vprimeru, da ima osnovno sredstvo ali drobni inventar več zapisov z dogodkom NAnabava, urejeno, da je registrska številka prikazana v združenem zapisu.
- Osnovna sredstva in drobni inventar Spremembe:
	- Podtip OS01 Oslabitev s spremembo popravka vrednosti -> sprememba kontrole, da je omogočen vnos odprave oslabitve popravka vrednosti do višine oslabitve popravka vrednosti. Konto knjižbe na temeljnici nabave odprave oslabitve se vzame iz rubrike Odprava oslabitve - Protikonto.
	- Podtip OK01 Okrepitev s spremembo popravka vrednosti -> sprememba kontrole, da je omogočen vnos povečanja popravka vrednosti okrepitve do višine predhodne okrepitve z zmanjšanjem popravka vrednosti. Konto knjižbe na temeljnici nabave okrepitve se vzame iz rubrike Okrepitve - Protikonto.
- Šifrant viri financiranja dopolnitve:
	- Na preglednico dodani filtri podatkov, omogočeno postaviti vrstni red po stolpcih.
	- Ob vstopu v šifrant je privzeti vrstni red po šifri osnovnega sredstva, šifra vira financiranja, zaporedna številka.
	- Zapis ima rdeče obarvan tekst, če osnovno sredstvo ne obstaja v registru osnovnega sredstva. Naziv osnovnega sredstva je prazen.
	- Program omogoča za isto osnovno sredstvo vnesti več zapisov za isti vir financiranja.
	- Kontrola ob shranitvi zapisa, da je vnesen

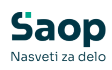

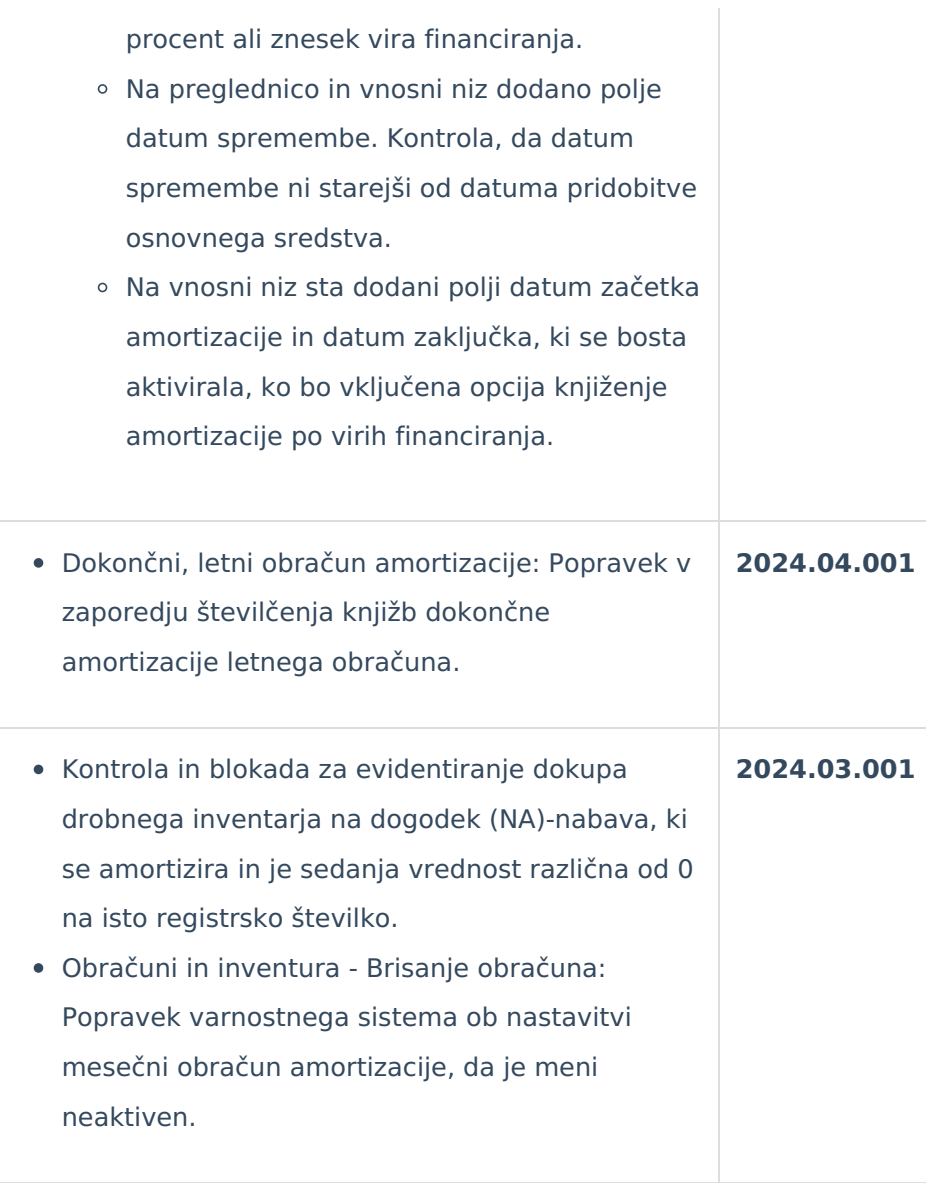

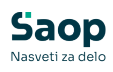

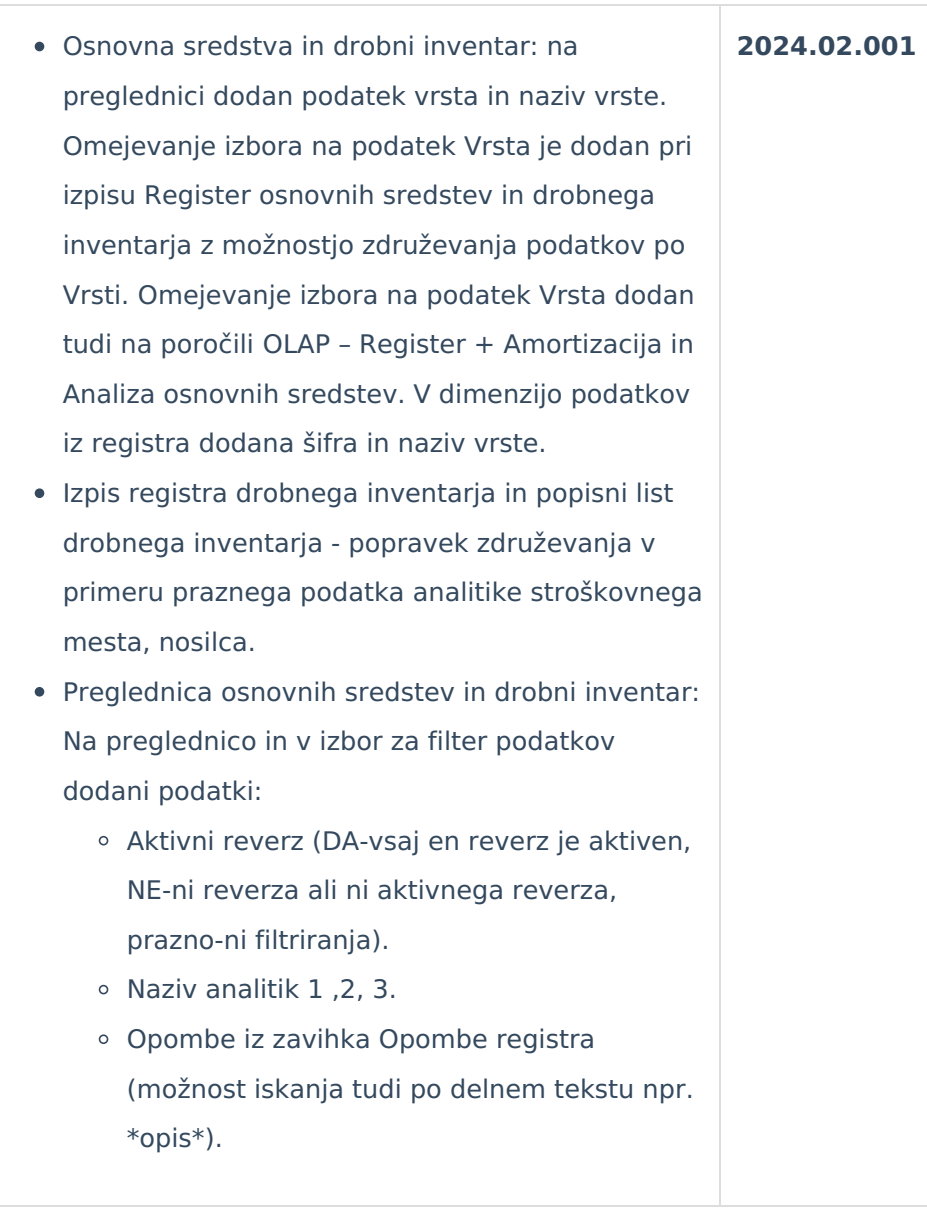

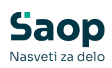

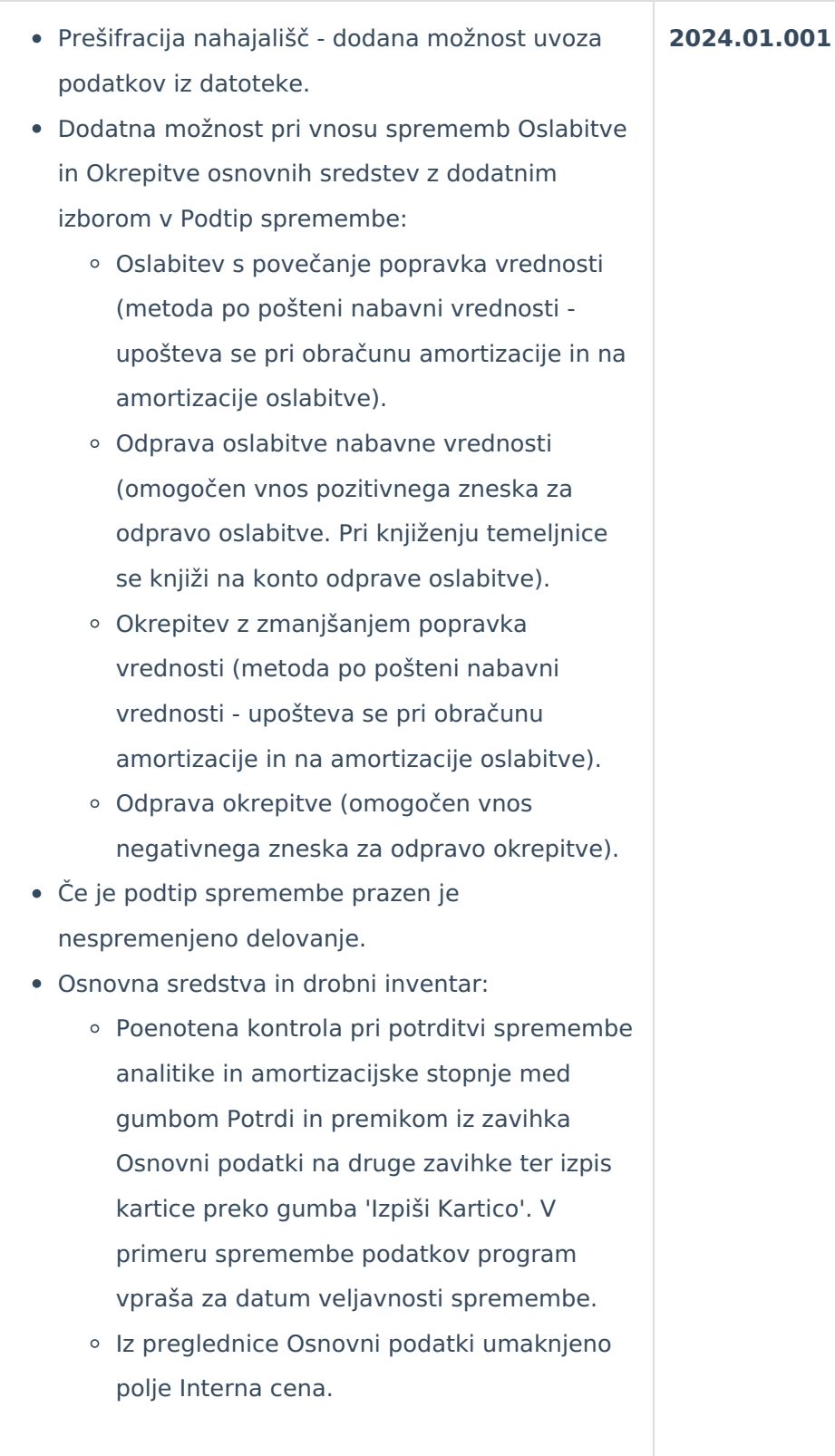

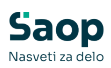

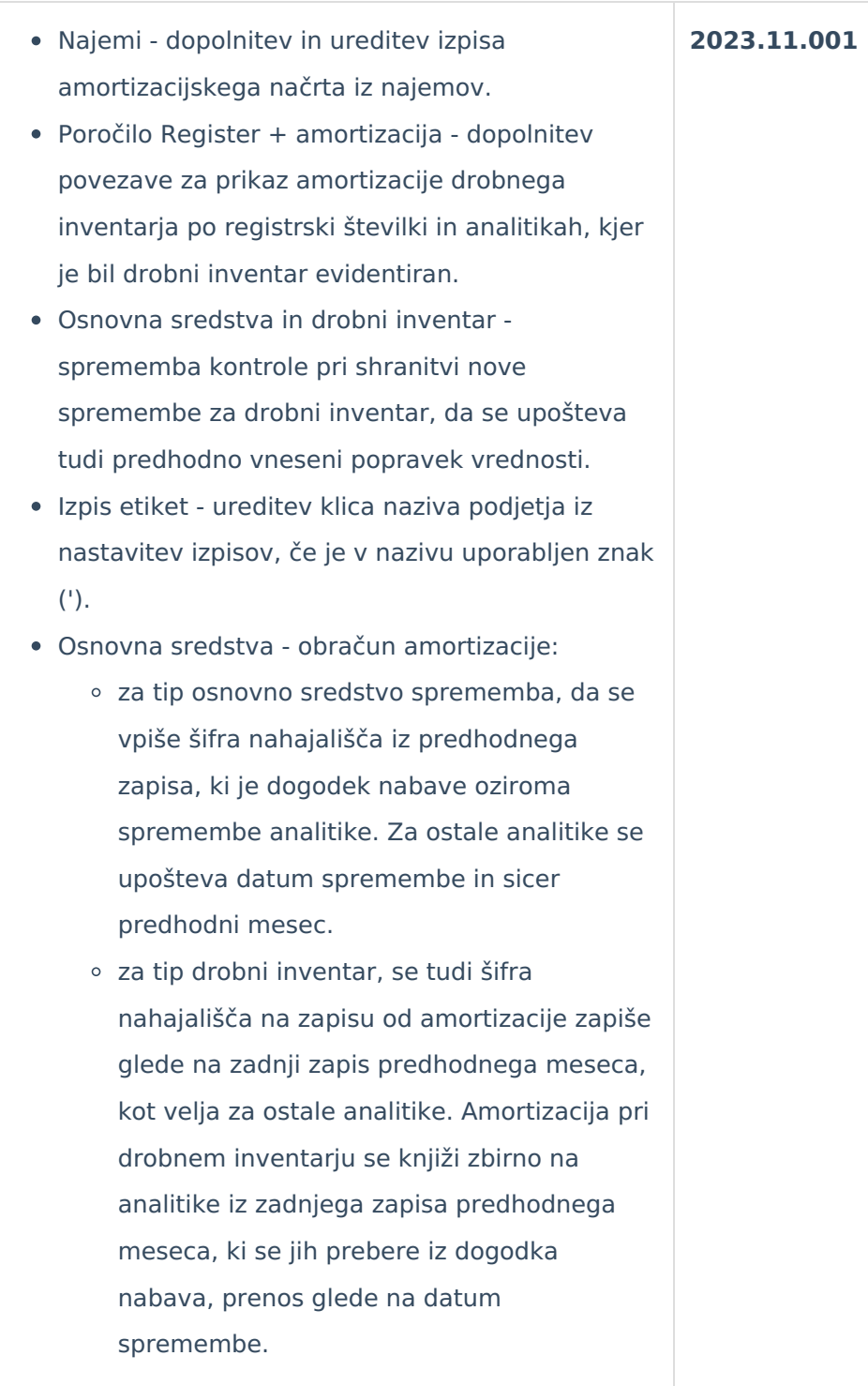

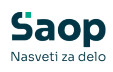

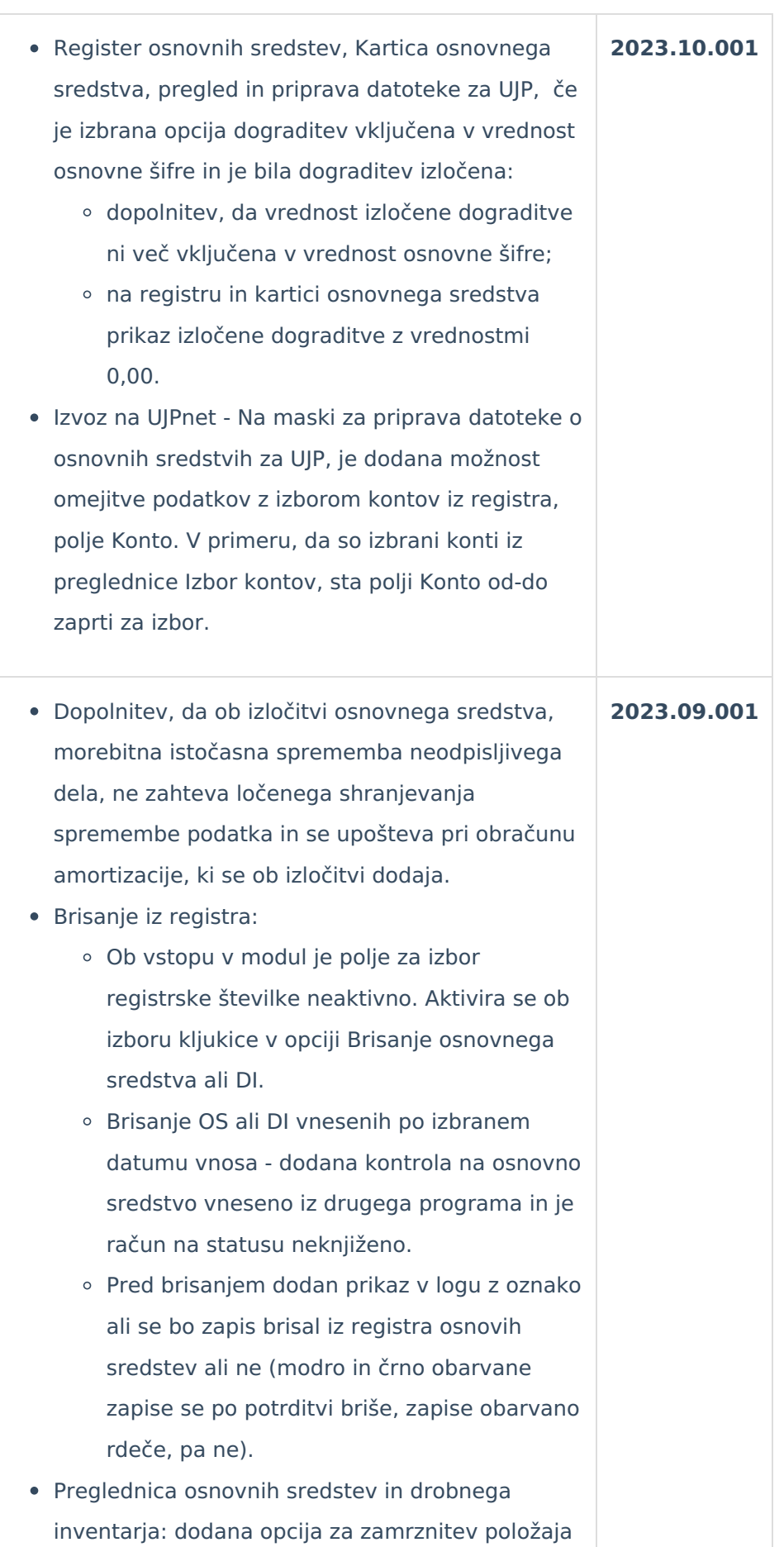

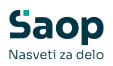

prvih treh stolpcev na levi. Pri pomiku s puščico proti desni, ostanejo v nespremenjenem položaju. Vklop in izklop opcije zamrznitve je v dodatnem meniju preglednice. Ko so stolpci v statusu zamrznjeno, se ozadje obarva s standardno rumeno podlago.

- Kontrola na polju Sestavni deli in dograditve ob vnosu ali popravljanju. Polje se obarva rdeče in kontrola ter blokada na gumbu Potrdi.
	- Če ima izbrana registrska št. vpisano osnovno sredstvo, ki jo dograjuje drugo osnovno sredstvo bo program javil: "Izbrana šifra je sestavni del drugega osnovnega sredstva."
	- Če je osnovno sredstvo izbrano na drugi registrski številki, bo program javil: "Osnovno sredstvo je nosilec dograditve."
	- Če je osnovno sredstvo in izbrana šifre dograditve ista: "Osnovno sredstvo ne more biti nosilec in dograditev istočasno."
	- Če je se tip osnovne šifre (osnovno sredstvo) razlikuje od tipa dograditve (drobni inventar): "Tip dograditve ni enak tipu osnovne šifre."
- Dopolnitev izpisa inventurni elaborat:
	- Število mest pri zneskih oziroma seštevki povečano na 8.000.000.000,00
	- količina brez decimalnih mest
- Etikete:
	- Dopolnitev pomoči v poljih nahajališče oddo, SM od-do, SN od-do, Referent od-do, OS od-do. Če vnesena šifra ne obstaja ali je na statusu neaktivno, se polje obarva rdeče. Šifra v polju 'do' se napolni iz šifre v polju 'od', če je polje 'do' prazno.
	- Umik izbora opcije 'Izbor s stanjem po nahajališčih z omejitvijo na analitike' in uskladitev delovanja kot bi bila opcija

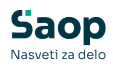

izbrana. To pomeni, da program ponudi v tiskanje število etiket glede izbrane omejitve po analitikah.

- Obračun amortizacije: upoštevanje in vpis šifre nahajališča po istih pravilih kot veljajo za ostale analitike (sprememba se upošteva pri obračunu amortizacije za naslednji mesec).
- Obračun amortizacije: dodan pogoj, da se amortizacija obračuna, če je sedanja vrednost pred obračunom različna od 0,00.

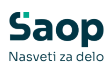

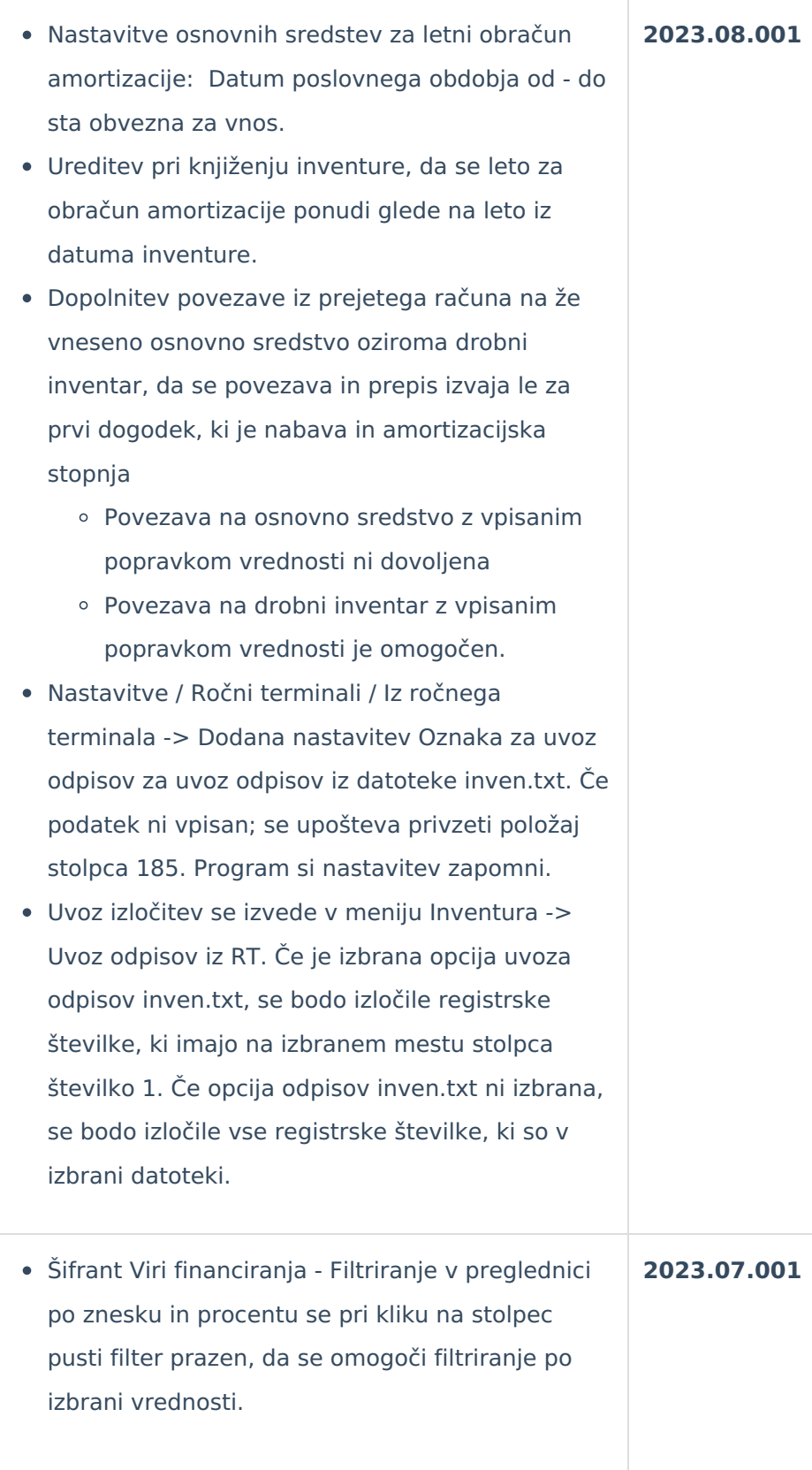

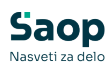

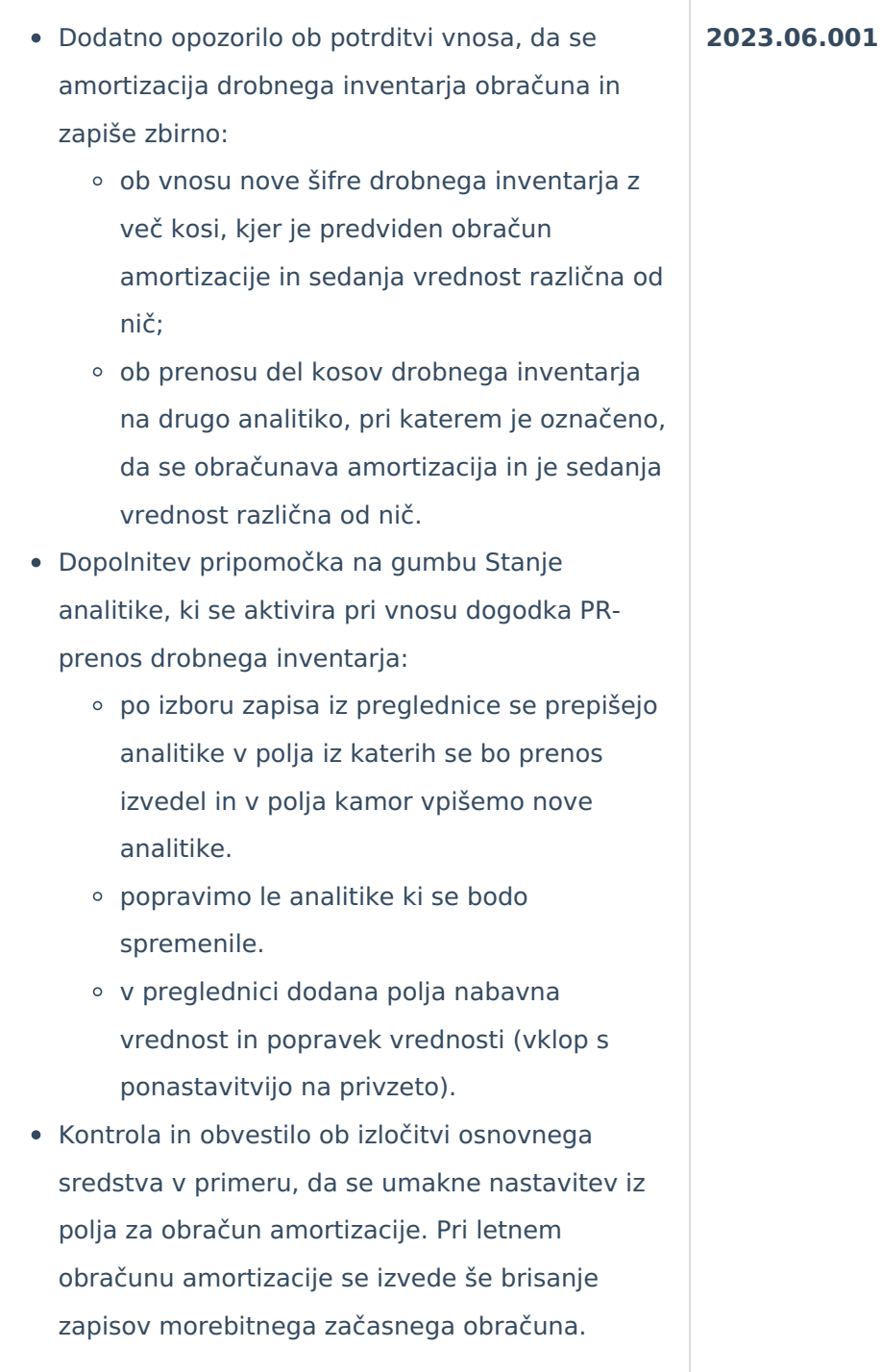

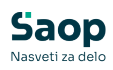

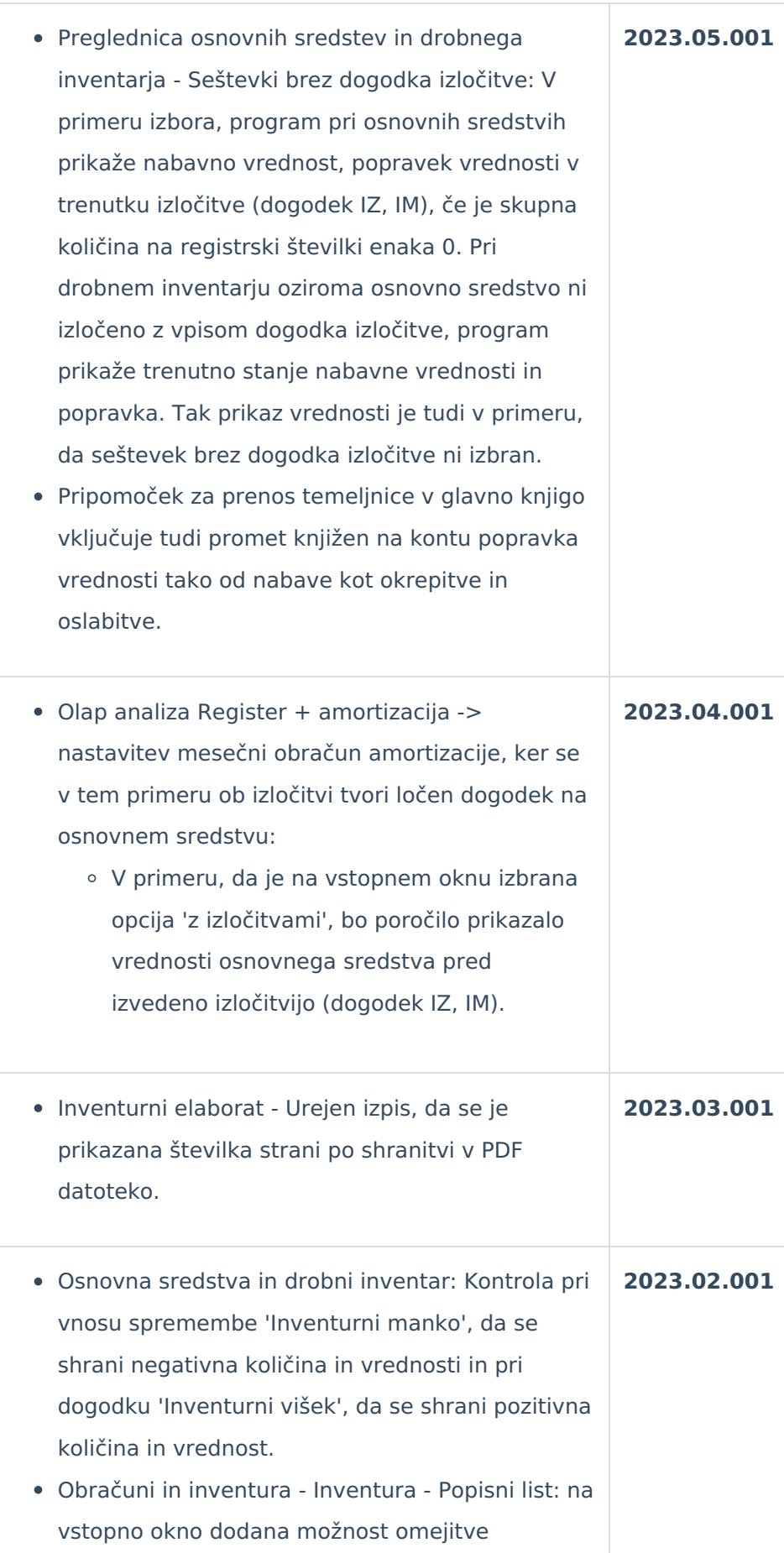

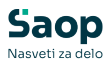

podatkov po Tipu osnovnega sredstva. Dopolnjen tudi izgled izpisa.

- Nastavitve dodan zavihek Priponke, kjer je omogočeno ali se ob kreiranju osnovnega sredstva avtomatično kreira fascikel z atributom osnovno sredstvo in oznaka ali je fascikel javni. Na pregledu osnovnega sredstva ali drobnega inventarja je dodano polje Priponka računa. V to polje se shrani priponka računa, ko se vnaša ali dopolnjuje osnovno sredstvo iz programa Prejeti računi. Urejevanje priponke iz modula osnovna sredstva ni dovoljeno. V fascikel osnovnega sredstva se doda priponka računa oziroma priponka osnovnega sredstva.
- Uvoz osnovnih sredstev iz Excel datoteke: dopolnitev kontrol glede na število kosov z nastavitvijo programa, naziv nahajališča in amortizacijske skupine ni obvezno za vnos. Za šifre analitik se upošteva nastavitev maske posamezne analitike.
- Uskladitev upoštevanja analitike med kartico in obračunom amortizacije. Sprememba analitike, razen za nahajališče, se upošteva z naslednjim mesecem glede na spremembo. Izjema je sprememba analitike pri prvem obračunu, če se amortizacija začne ob pridobitvi osnovnega sredstva.
- Ureditev kreiranja fascikla z nastavitvami osnovnega sredstva v primeru, da hkrati vnašamo več kosov iz programa prenovljeni prejeti računi.

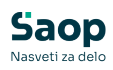

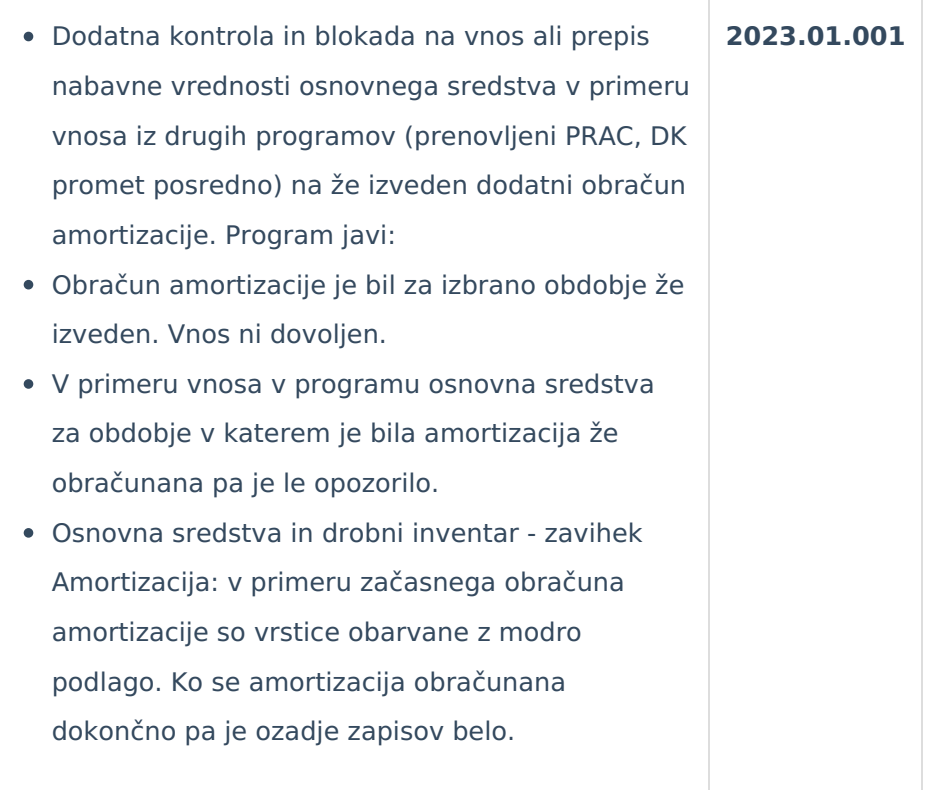

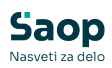

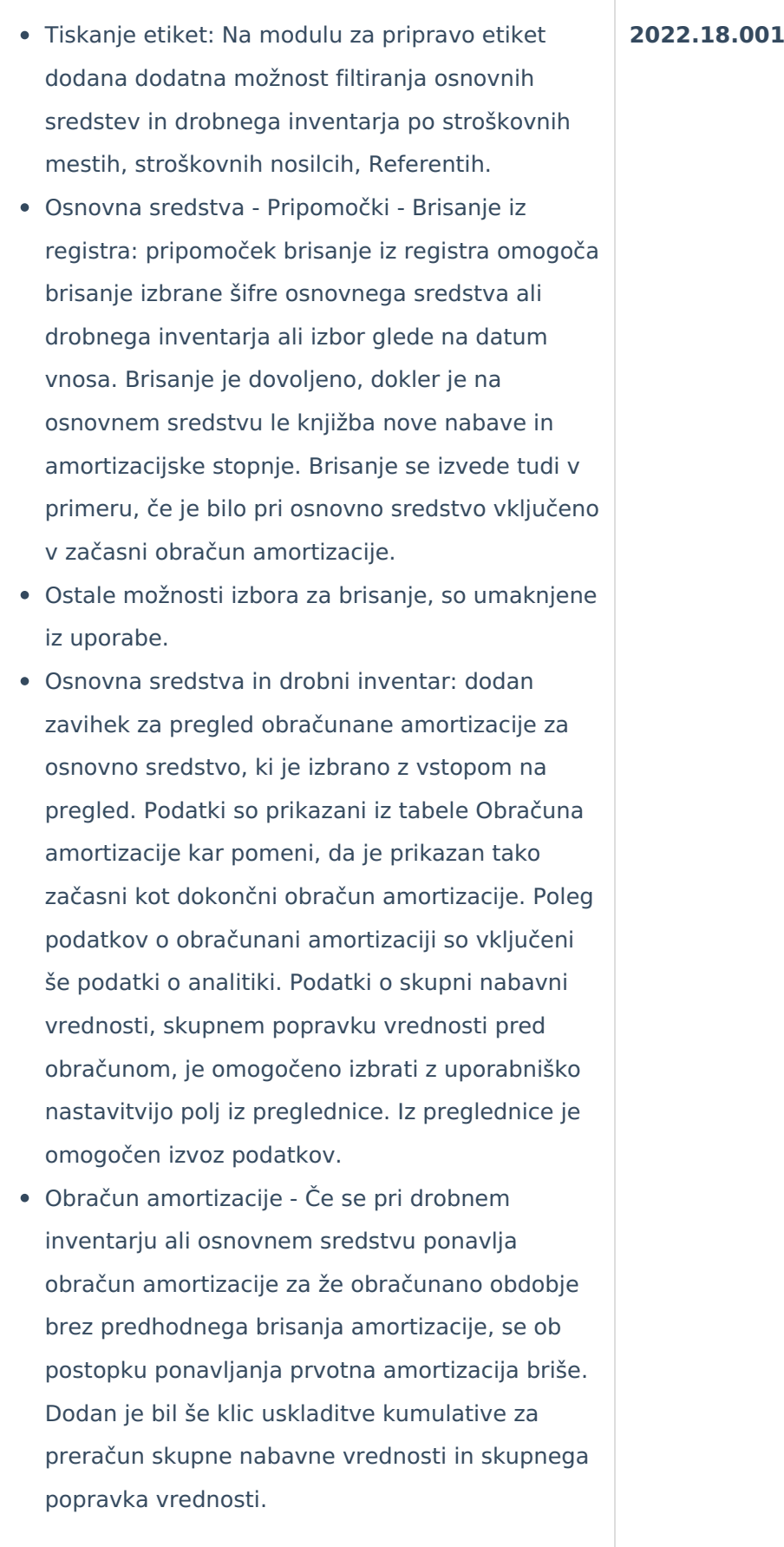

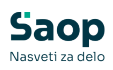

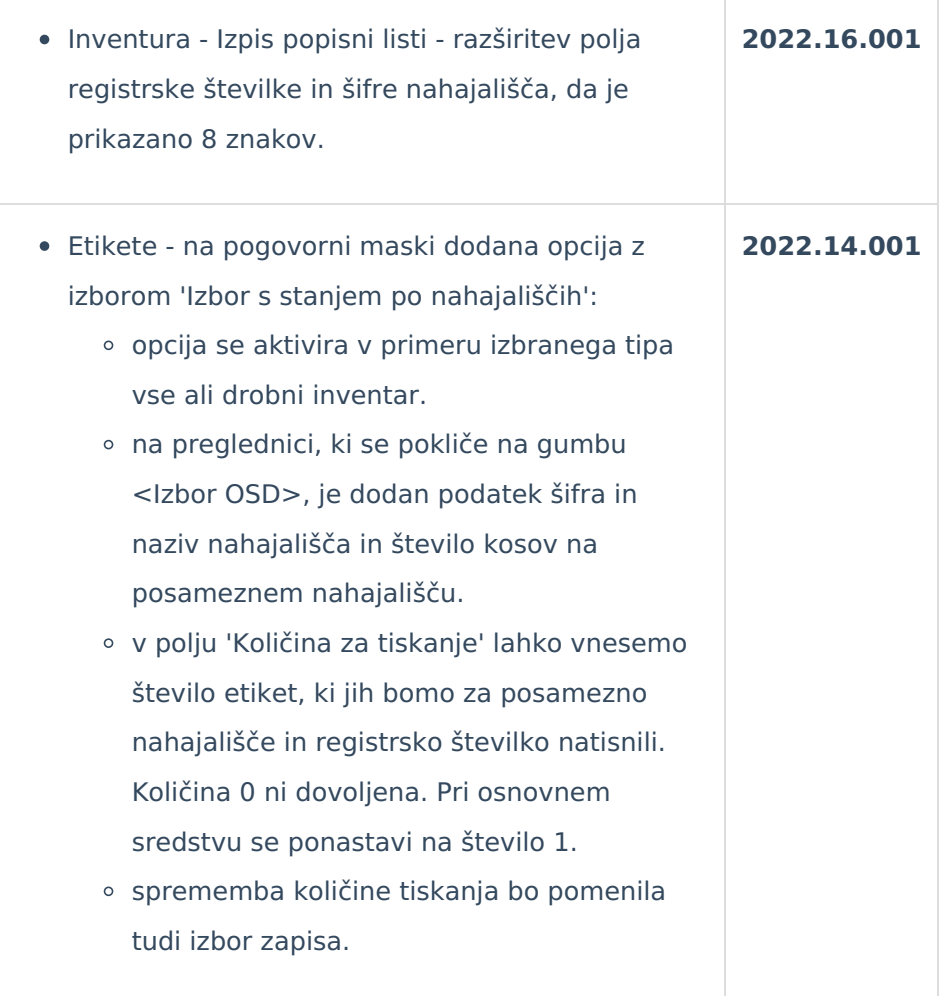

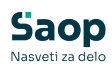

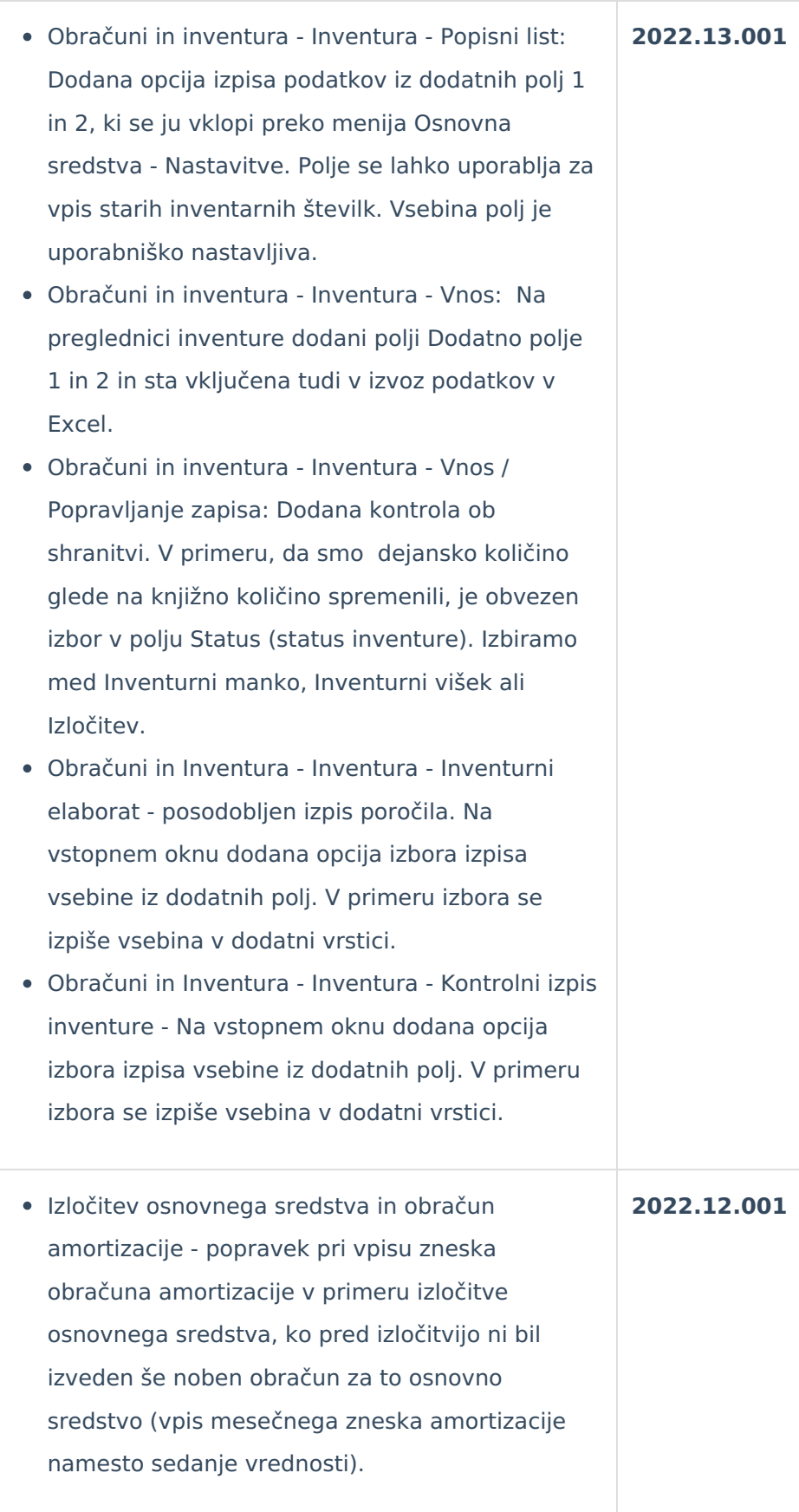

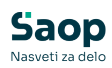

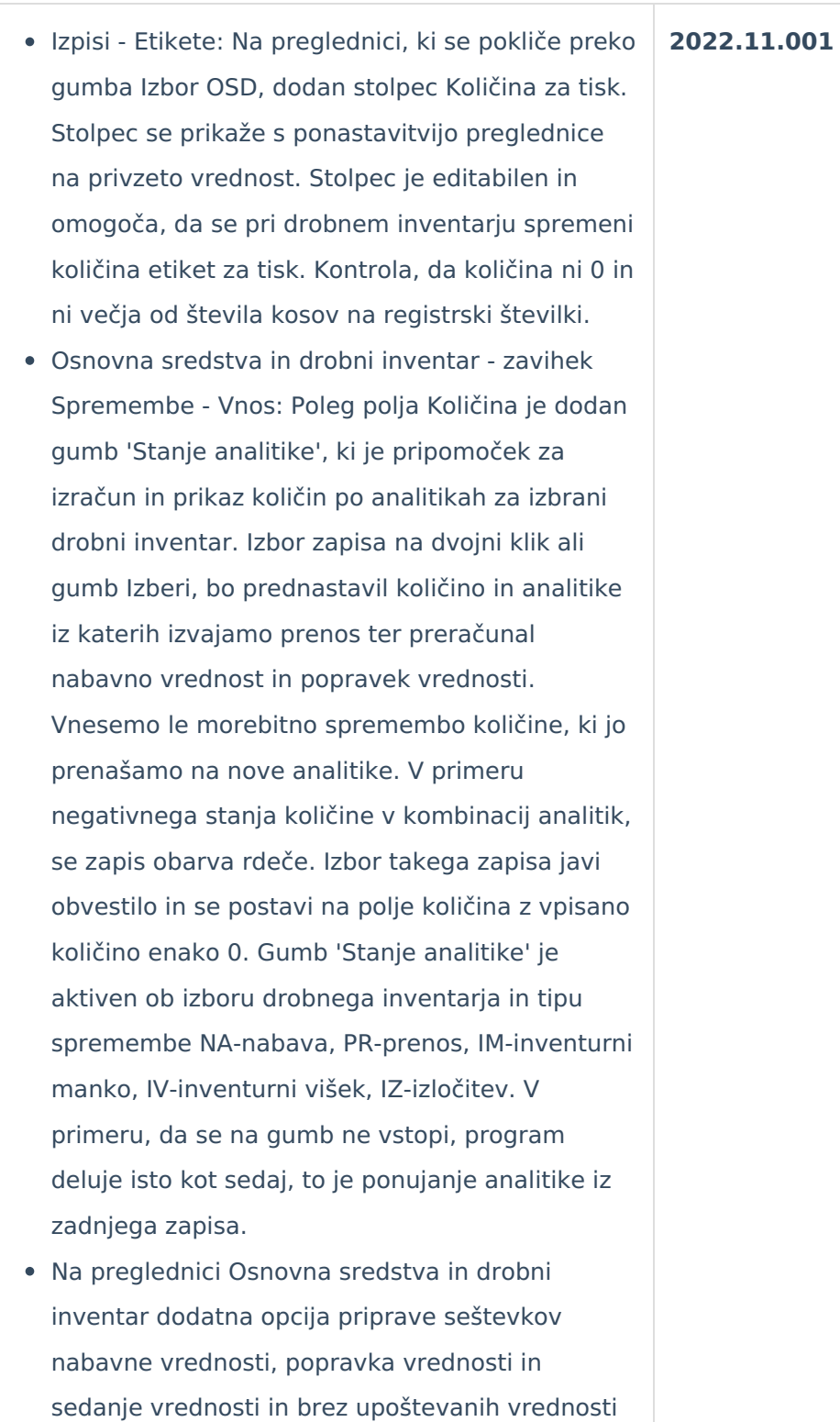

pri dogodkih izločitve in inventurnega manka.

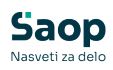

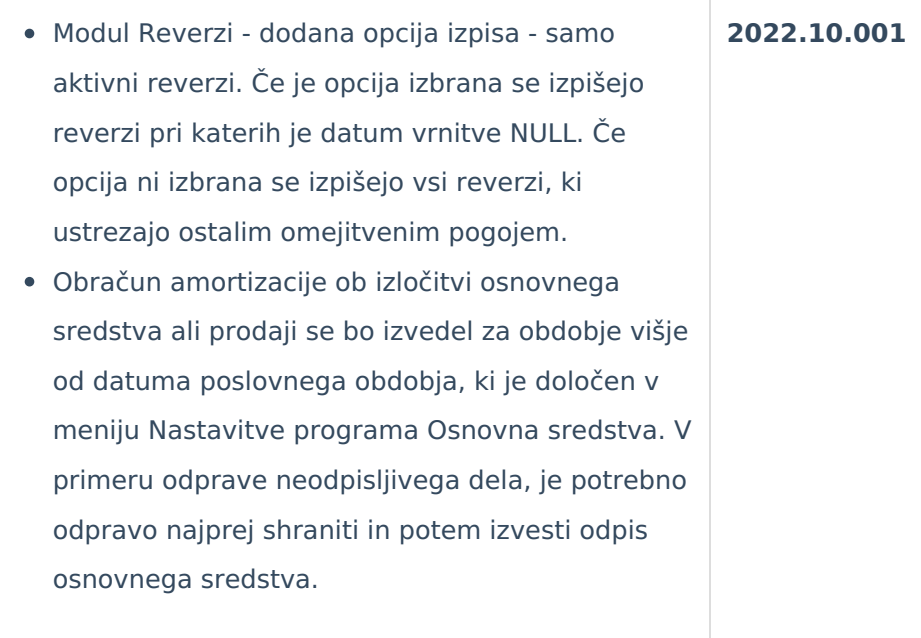

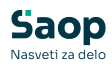

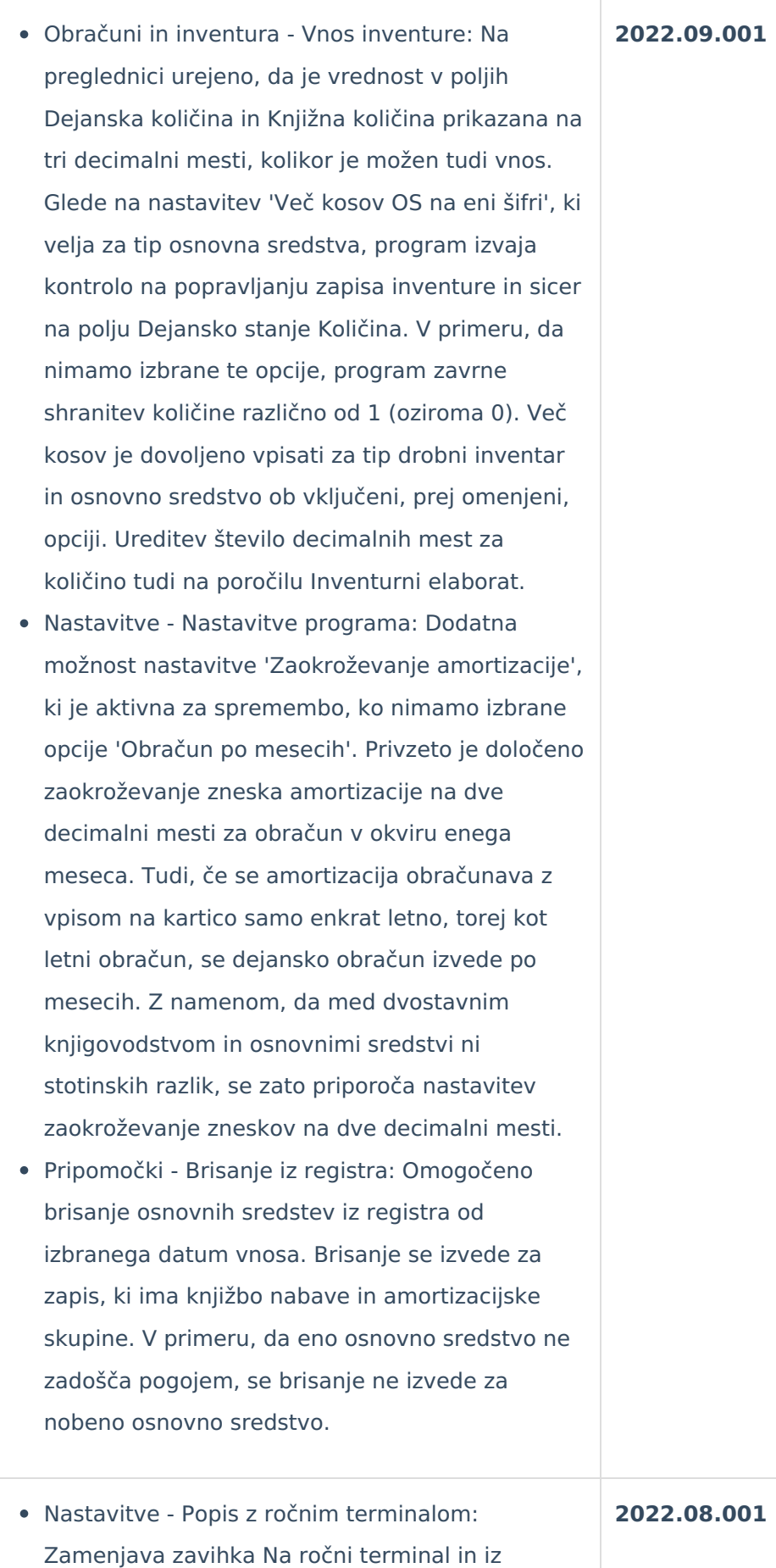

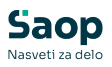

ročnega terminala. Polje Format - nova možnost izvoza Excel. Na desni strani preglednice je omogočena nastavitev datoteke za strukturo popisa Špica. Prvi zavihek so podatki za osnovna sredstva Asset.xlsx. Drugi zavihek so podatki za šifrant Nahajališča Loc.xlsx. Na poljih, kjer ni fiksno določeno, kaj se pošilja v podatke, se omogoči izbor polja izmed prazno in poljem, ki se ponudijo za izbor. Izvoz podatkov v datoteko se izvede iz preglednice Osnovna sredstva in drobni inventar - izvoz na ročni terminal.

- Pripomočki Prešifracija nahajališč: Nov pripomoček, ki omogoča spremembo dolžine šifre nahajališča in izvedbo prešifracije polja šifra nahajališča. Prešifracija se izvede za izbrane šifre šifranta v bazi uporabnika. Nova šifra se generira s pomočjo pripomočka ali ročnim vpisom. Prešifracija se izvede za celotno zgodovino. Stare šifre po prešifraciji ne obstajajo več. Ni dovoljena sprememba stare šifre v novo šifro drugega zapisa, vsaj ena stara šifra mora biti drugačna od vpisane nove šifre, nova šifra se ne sme ponoviti. Dodan nov varnostni ključ OSD - Meni, Pripomočki – Prešifriranje nahajališč prepovedano.
- Izpis registra drobnega inventarja zbirno, posamično - ne vsebuje imena skupine, zapisa, kjer je količina za posamezno registersko številko glede na analitiko enaka 0.
- Poročila Popisni listi: Dopolnitev ponujanje članov inventurne komisije in podnaslov Popisne liste, da je vezano na Operaterja in ID naslovnika. Ob prvi pripravi poročila so polja prazna. Ob naslednje vstopu se ponudijo glede na prej navedene pogoje.

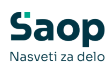

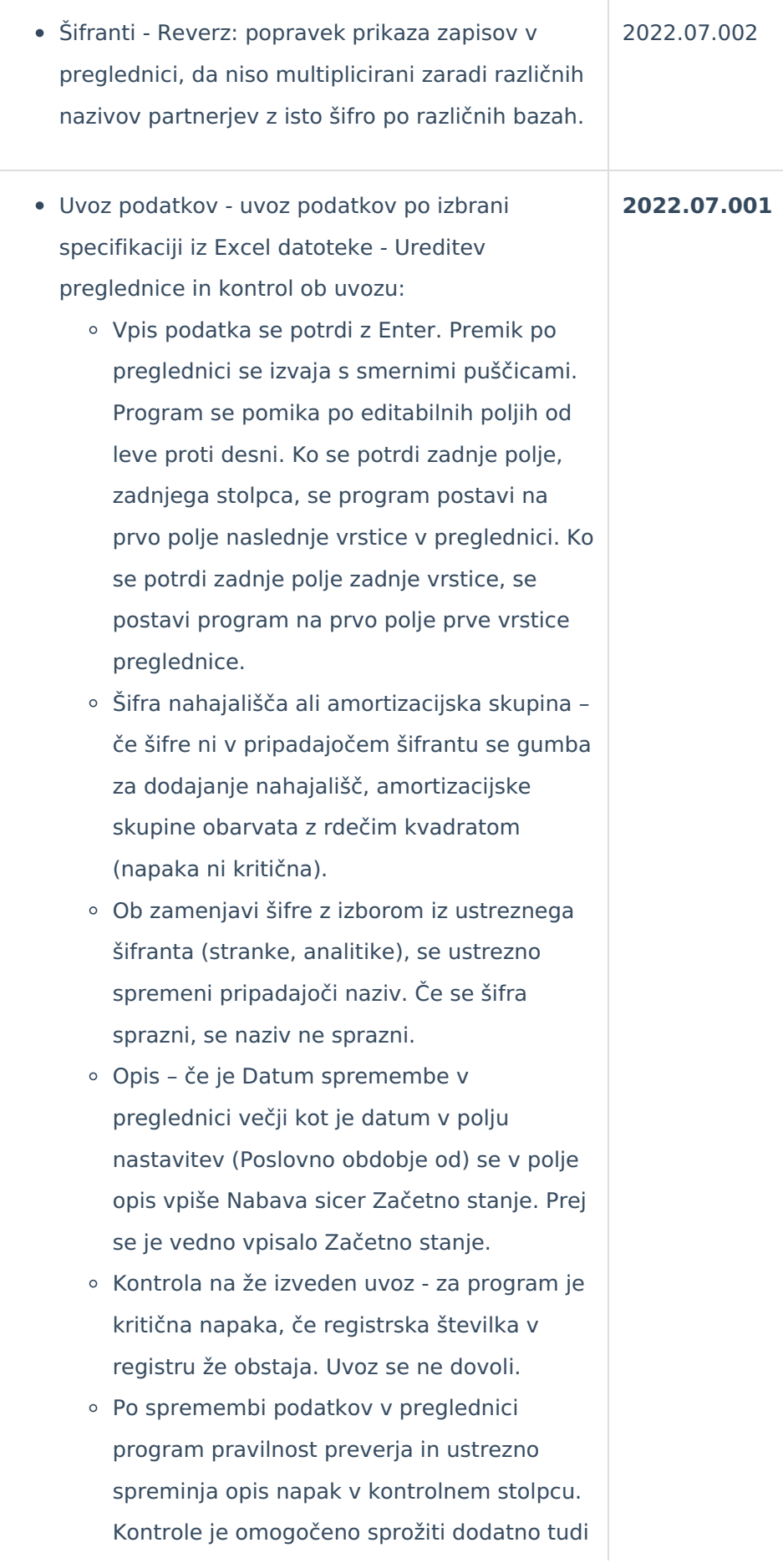

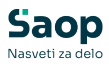

preko gumba Kontrola.

- Ureditev napake, ki jo je program javil pri spreminjanju vrstnega reda podatkov v stolpcih.
- Obračun amortizacije pri Oslabitvi: Ureditev obračuna amortizacije od oslabljenega dela, da se ustrezno ločeno obračunava od obračuna amortizacije, ki se izračuna od nabavne vrednosti in okrepljenega dela. Obračun amortizacije od oslabitve se bo zaključil, ko bo popravek vrednosti od oslabljenega dela enak oslabitvi nabavne vrednosti osnovnega sredstva. Ob vnosu oslabitve osnovnega sredstva, ki se že amortizira, je zato potrebno ustrezno vnesti nabavno vrednost in popravek vrednosti oslabljenega dela glede na koeficient že knjižene amortizacije.
- Obračun amortizacije pri oslabitvi in okrepitvi, ko je več zapisov okrepitve, oslabitve v istem mesecu: Ureditev obračuna amortizacije okrepitve, oslabitve, da se poleg datuma spremembe ustrezno upošteva še zaporedna številka vpisa iz katerega se prebere nabavno vrednost okrepitve, oslabitve, ki pomeni amortizacijsko osnovo za obračun. Datumi spremembe okrepitev, oslabitev si morajo tudi pravilno kronološko slediti.
- Šifrant Reverzi: Na preglednici reverzov je poleg šifre strank dodan naziv strank in poleg šifre zaposlenega priimek in ime zaposlenega. Za vklop nazivov iz pripadajočih šifrantov, je potrebno v preglednici reverzov ponastaviti polja na privzeto nastavitev.

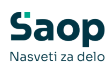

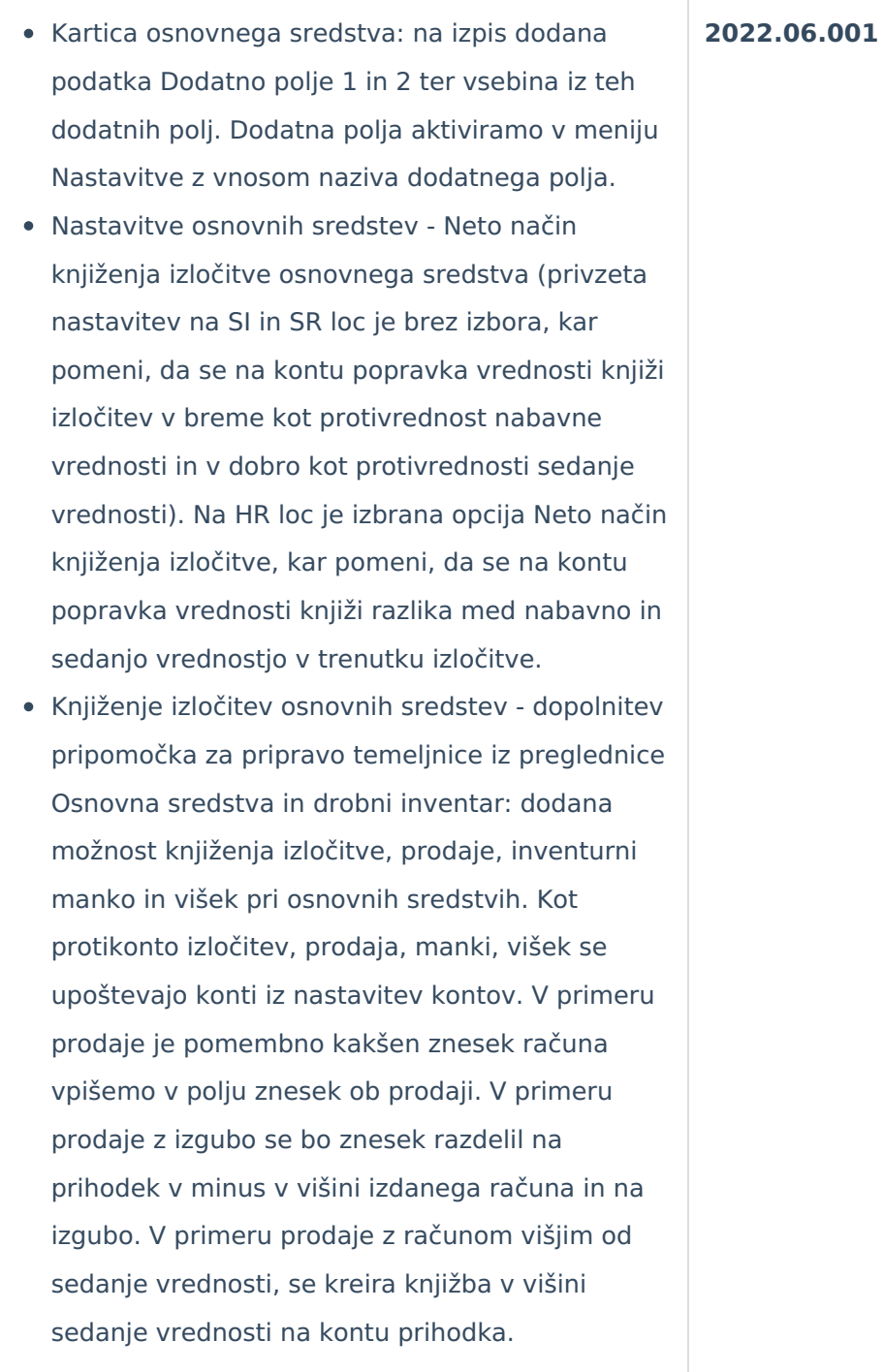

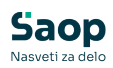

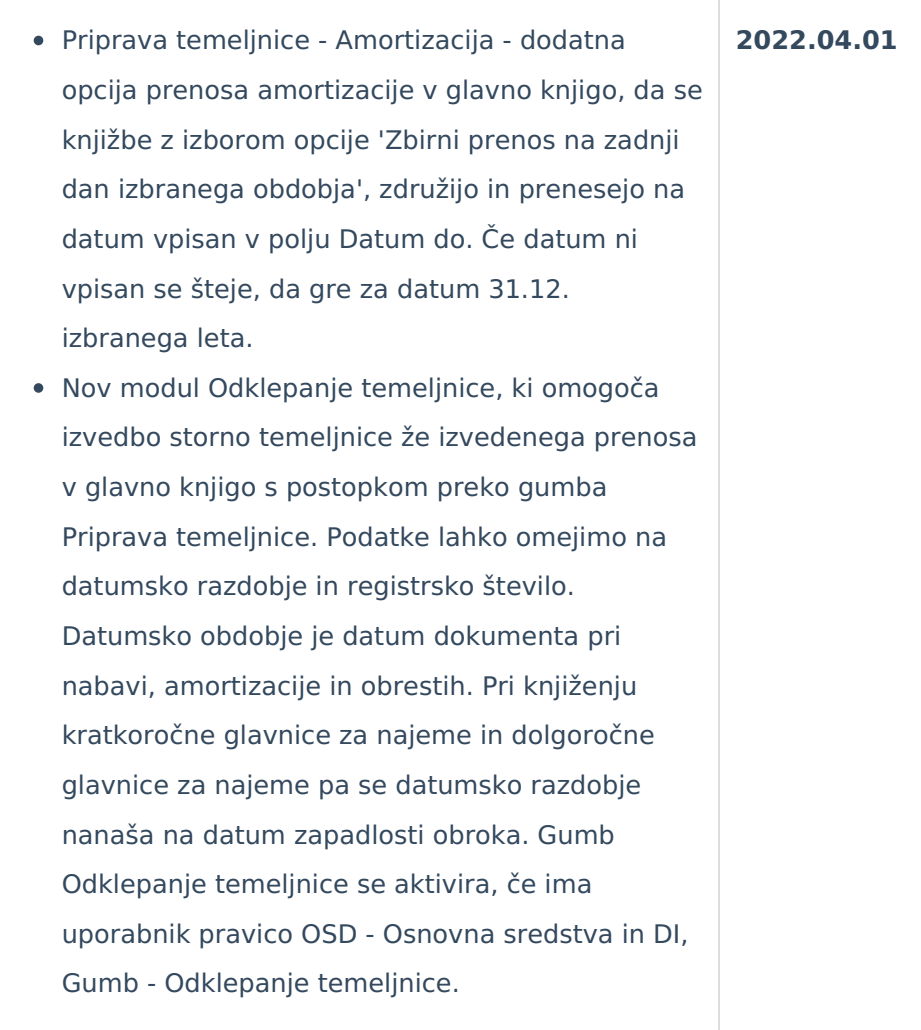

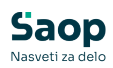

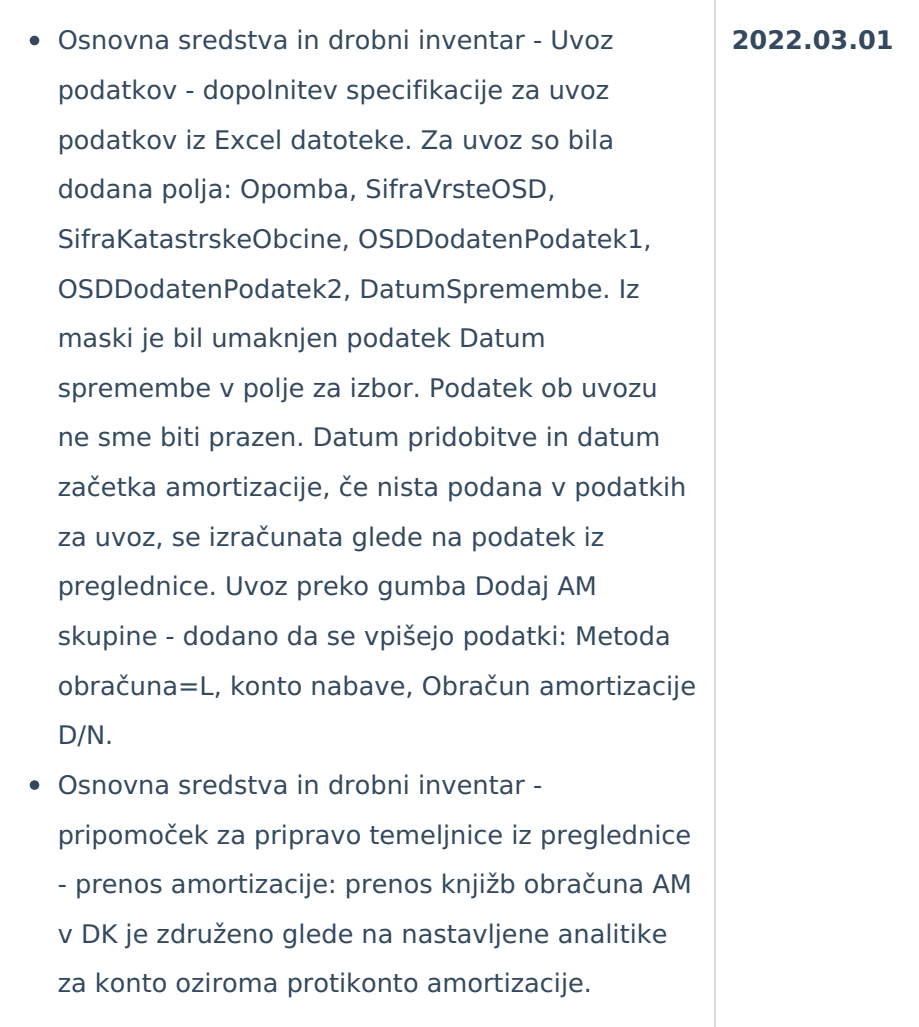

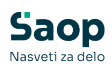

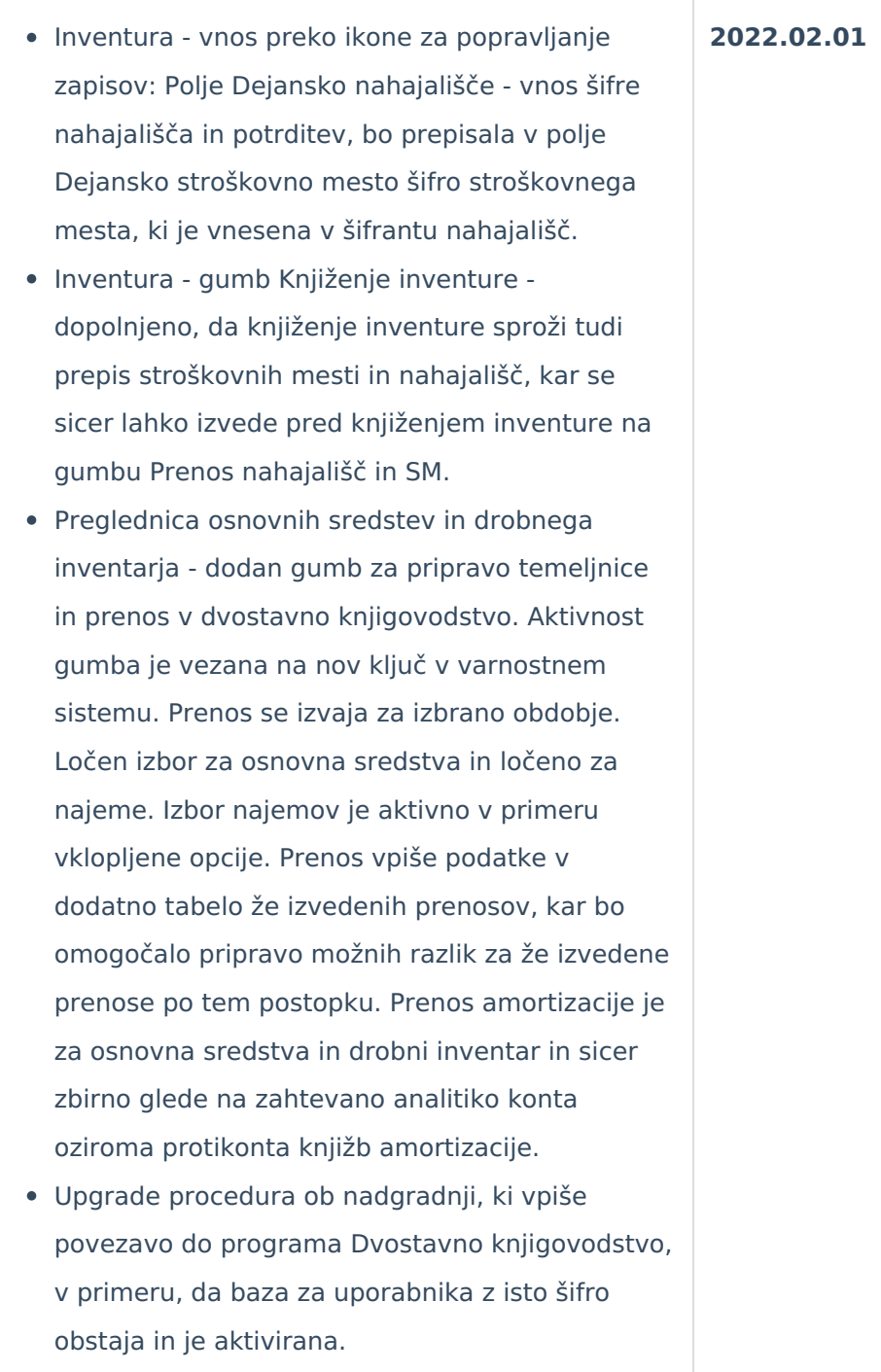

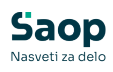

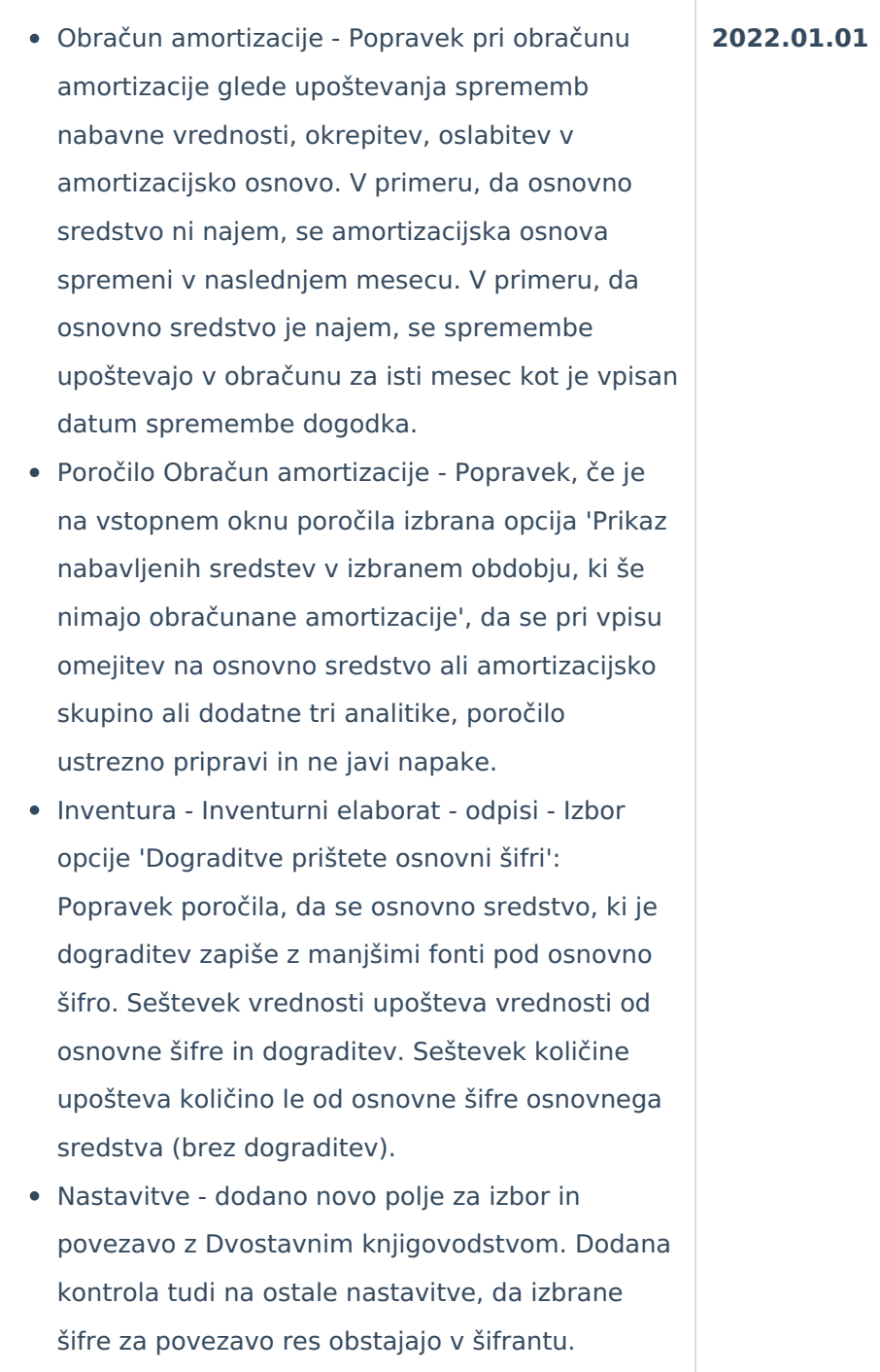

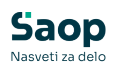

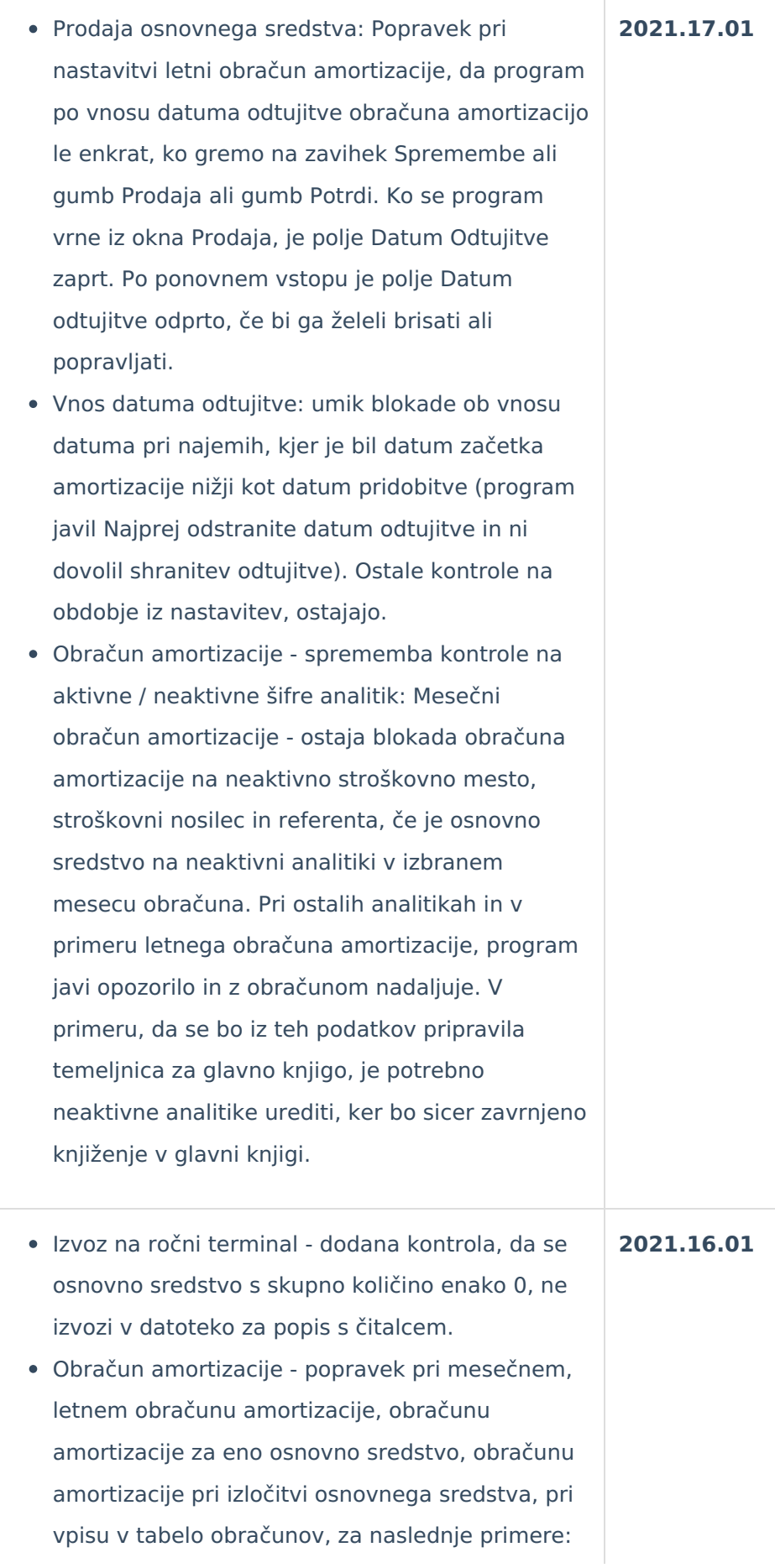

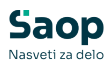

- o osnovno sredstvo s sedanjo vrednostjo nižjo kot znesek mesečnega obroka amortizacije glede nabavno vrednost in se vse obračuna s prvim in hkrati zadnjim obračunom amortizacije (začetno stanje);
- o osnovno sredstvo, ki se začne amortizirati v istem mesecu, letu kot je mesec, leto pridobitve.
- Obračun amortizacije kontrola, da se v tabelo obračunov ne vpisujejo zapisi kjer je tako amortizacije, amortizacija oslabitve, okrepitve enako 0. Primer, ko je datum pridobitve in datum začetka amortizacije v istem mesecu in letu.
- Obračun amortizacije v vpisu datuma odtujitve v primeru, da se vpiše datum odtujitve v drugem letu glede na nastavitev programa, se ni Izvedel obračun amortizacijo za celotno preteklo leto in za mesece in leto odtujitve od datuma odtujitve. S to verzijo je to urejeno. Pri nastavitvi 'letni obračun' amortizacije je prav, da se najprej obračuna letna amortizacija in potem še amortizacija do datuma odtujitve.
- Poročilo Analiza osnovnih sredstev (OLAP) dodana opcija izpisa Dograditve prištete osnovni šifri. V primeru izbrane opcije program dograditve prikaže pri osnovni šifri (k nazivu dograditve je dodana še registrska številka) in vrednosti (nabavna vrednost, popravek vrednosti) sta prištete v seštevku vrednosti osnovne šifre. Količina dograditev se ne prišteva v seštevek količine osnovne šifre.
- Dopolnitve na preglednici inventure:
	- Dodani hitri filtri podatkov preglednice in sicer izbor med Osnovna sredstva, Drobni inventar, Knjižna količina različna od Dejanske količine. Podatki se filtrirajo glede na izbrano število zapisov na preglednici (privzeta nastavitev je 50).

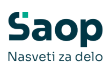

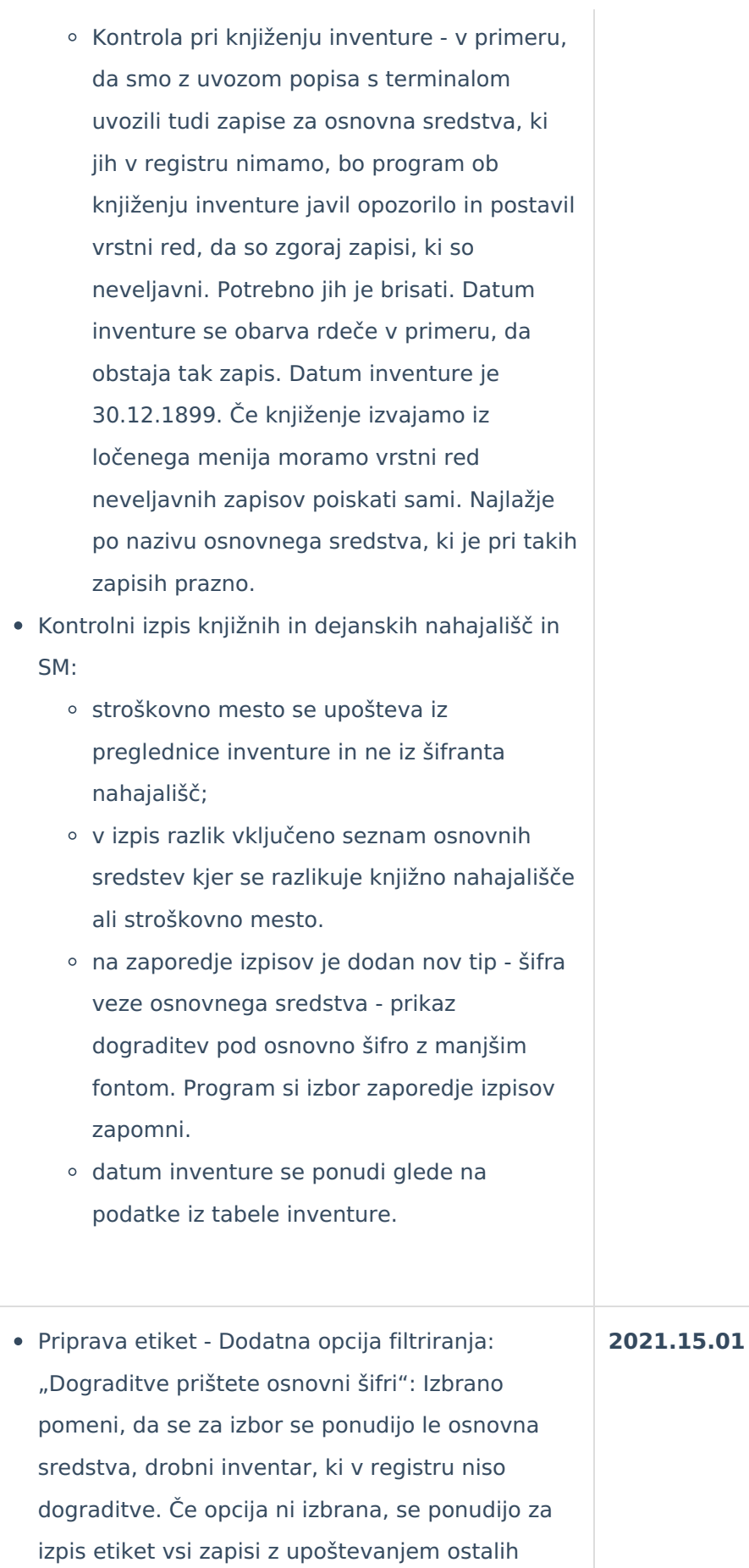

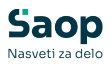

filtrov.

- Popisni listi Dodatna opcija filtriranja: "Dograditve prištete osnovni šifri": Neizbrano pomeni, da se izpišejo samo osnovna sredstva, ki niso dograditve. Izbrana opcija pomeni, da se poleg osnovnih šifer izpišejo tudi pripadajoče dograditve. Vrstni red zapisov je odvisen od izbora Zaporedje izpisa. Dograditve so prikazane z manjšim fontom.
- Izpis Registra Izpis registra z izbrano opcijo z izločitvami: Program mora prikazati osnovna sredstva z vrednostmi na datum vpisan v Na dan, ki še niso bila izločena oziroma so bila izločena do vključno tega dne kot izločitev ali inventurni manko (tip dogodka IZ, IM).
- Inventura Dnevnik knjiženih inventurnih razlik, ki se izpiše ob knjiženju inventure: Na izpisu upoštevan vrstni red po vezi osnovne šifre in dograditve. Količina dograditve ni upoštevana v seštevku količin. Nabavna vrednost in popravek vrednosti dograditev je upoštevana v seštevku vrednosti.
- Inventura poročilo Inventurni elaborat: Datum "Na dan" se ponudi iz datuma inventure. Dodana opcija "Dograditve prištete osnovni šifri" - če je ta opcija izbrana, se dograditve izpišejo z manjšim fontom, zamaknjeno. Seštevek Količina dograditev ne upošteva. Če opcija ni izbrana, nespremenjeno delovanje od prej – izpis tako osnovnih zapisov kot dograditev.
- Inventura Kontrolni izpis nahajališč in SM: Datum inventure se ponudi iz podatkov inventure. Zaporedje izpisa – dodana nova oblika Šifra veze osnovnega sredstva (zaporedje glede na povezavo osnovne šifre in dograditev). Upoštevajo pa se ostali pogoji grupiranja (nahajališče, konto…).

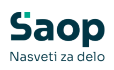

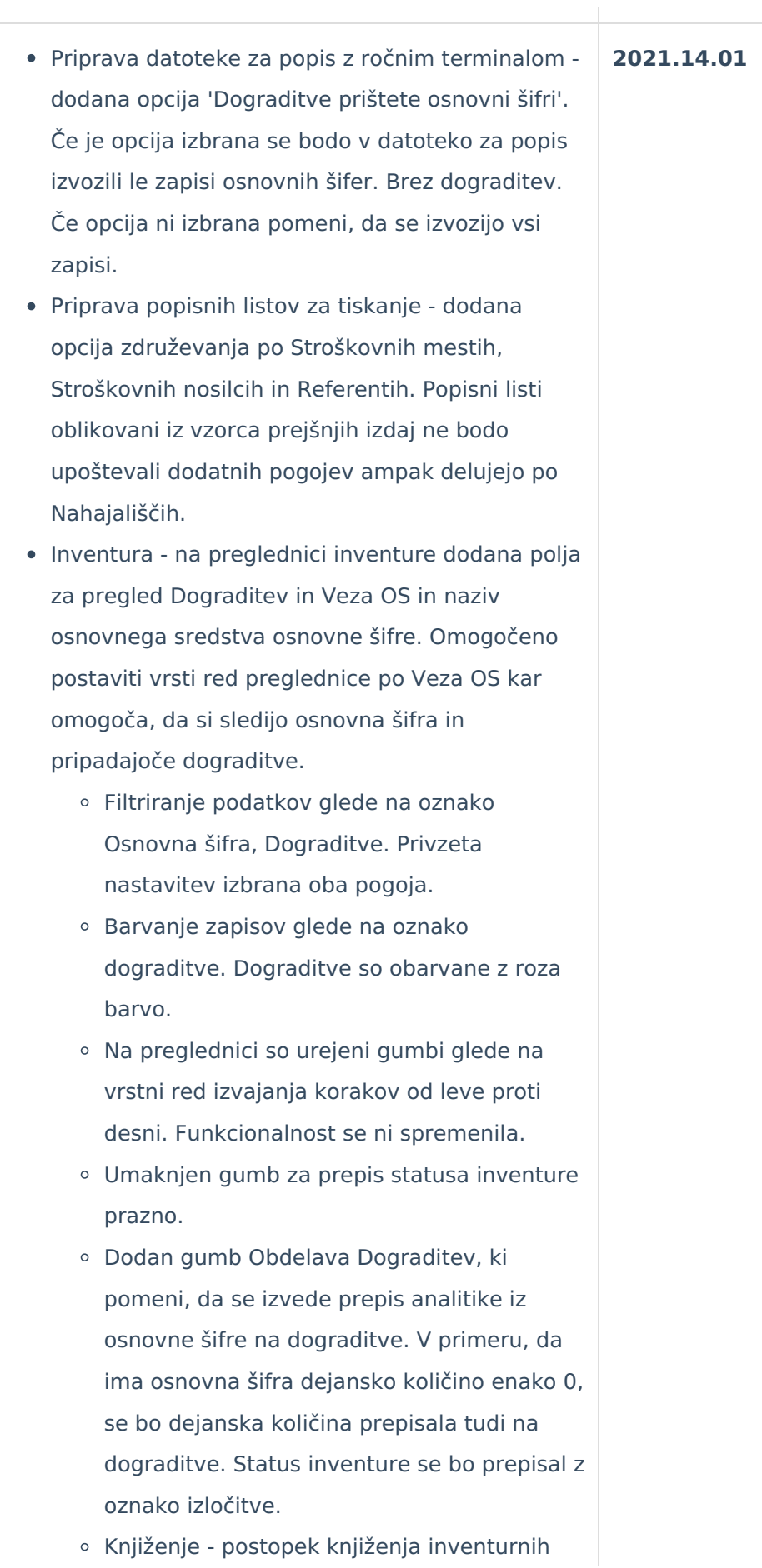

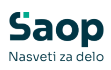

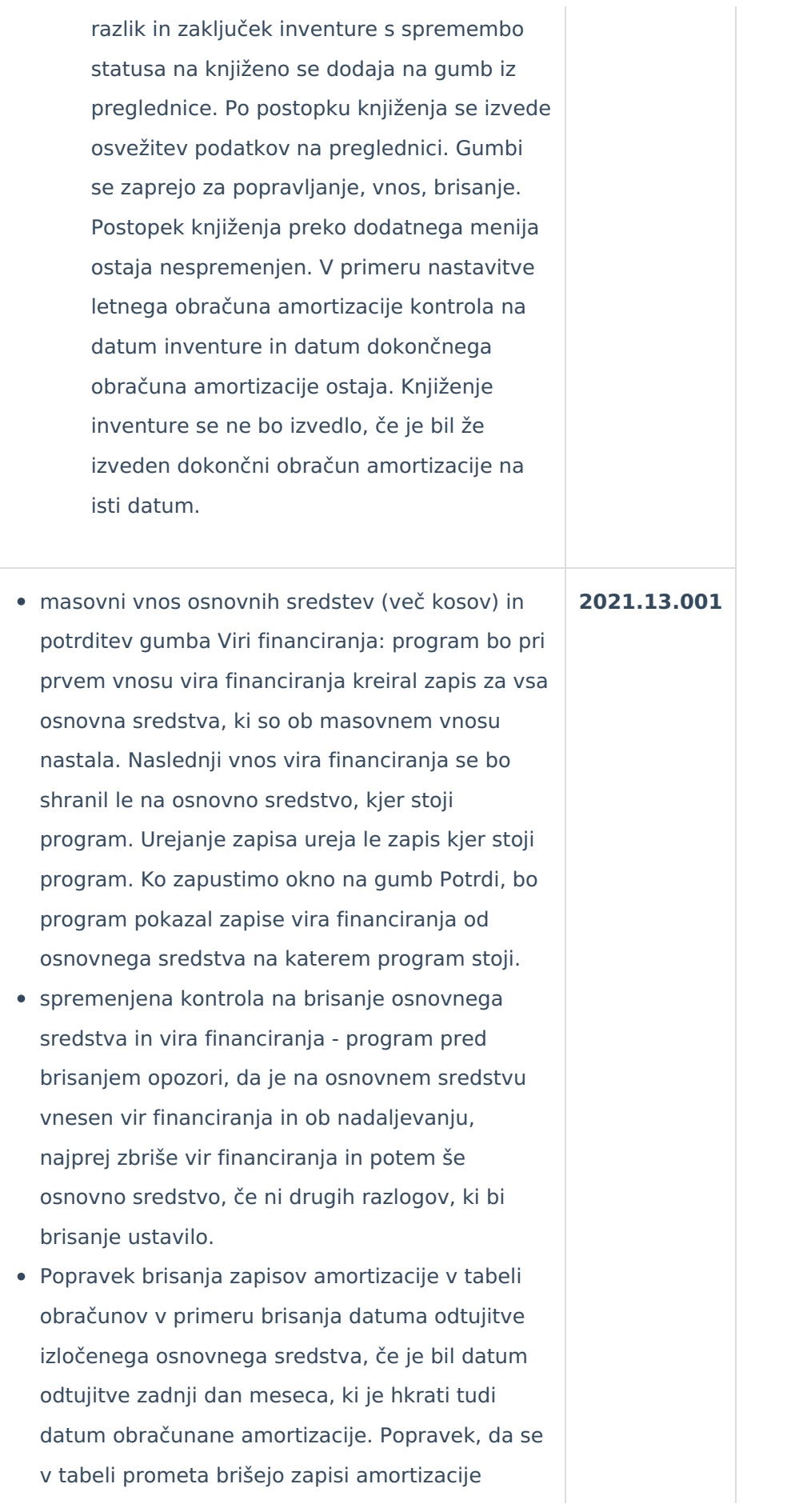

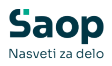

oslabitve in okrepitve. Amortizacija se briše samo za mesec od datuma odtujitve.

- Popisovanje s čitalcem Špica dodana možnost izbora vrste kodiranja datoteke med ANSI in UTF-8. Privzeta nastavitev je ANSI. Nastavitev se izvede v modulu Nastavitve programa Osnovna sredstva - Nastavitev ročnih terminalov - zavihek Na ročni terminal.
- Pripomočki Spremembe analitik popravek, da se spremembe ne vpišejo na osnovna sredstva, ki so bila vnesena kasneje kot je vpisan datum spremembe in ima osnovno sredstvo že vpisan datum odtujitve. Pri spremembi količina kontrola, da se ne more vpisati negativna količina.
- Inventurni elaborat popravek, da so pri izračunu količine upoštevajo zapisi, ki imajo datum spremembe manjši ali enak kot je datum inventure.

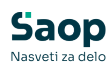

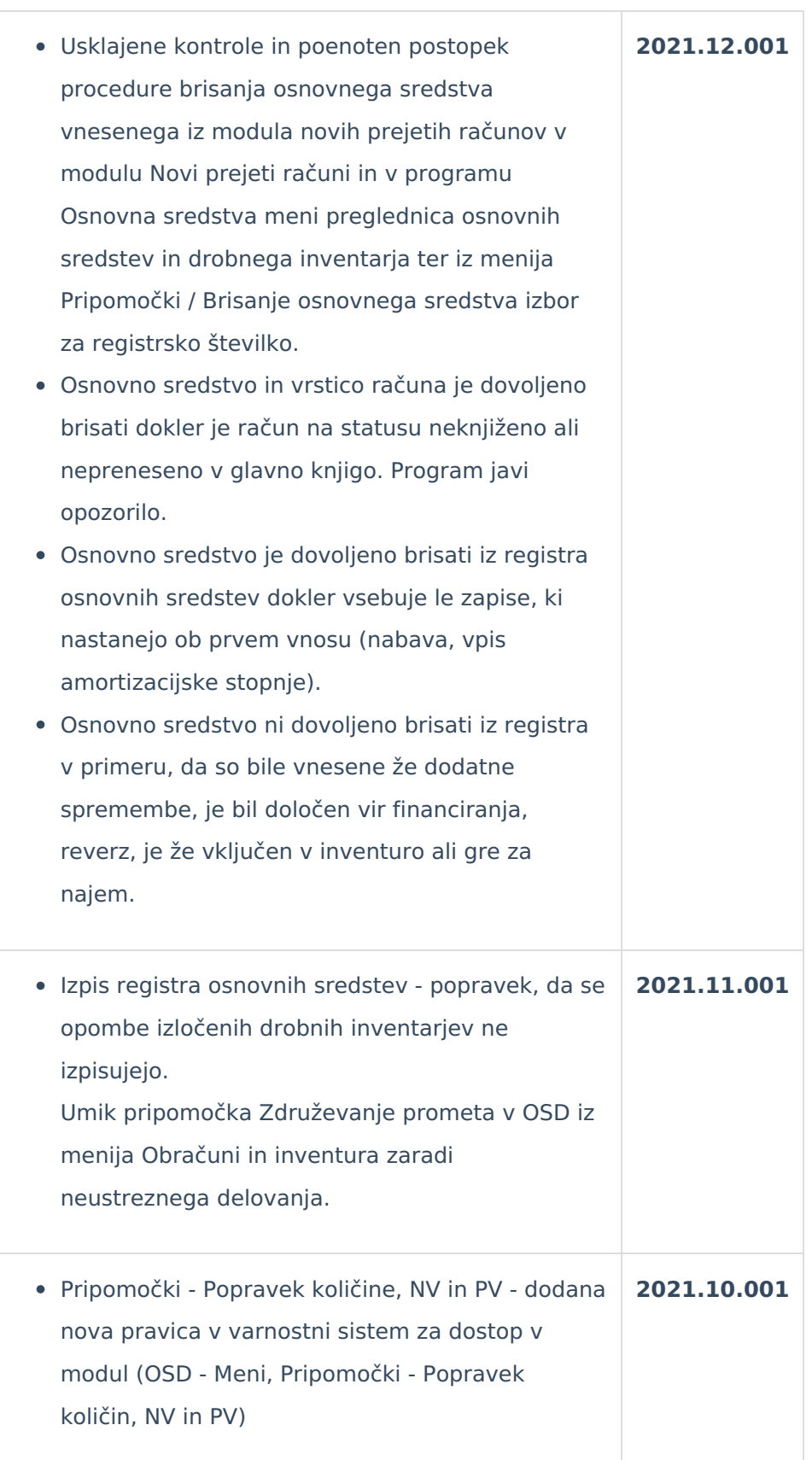

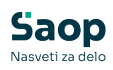

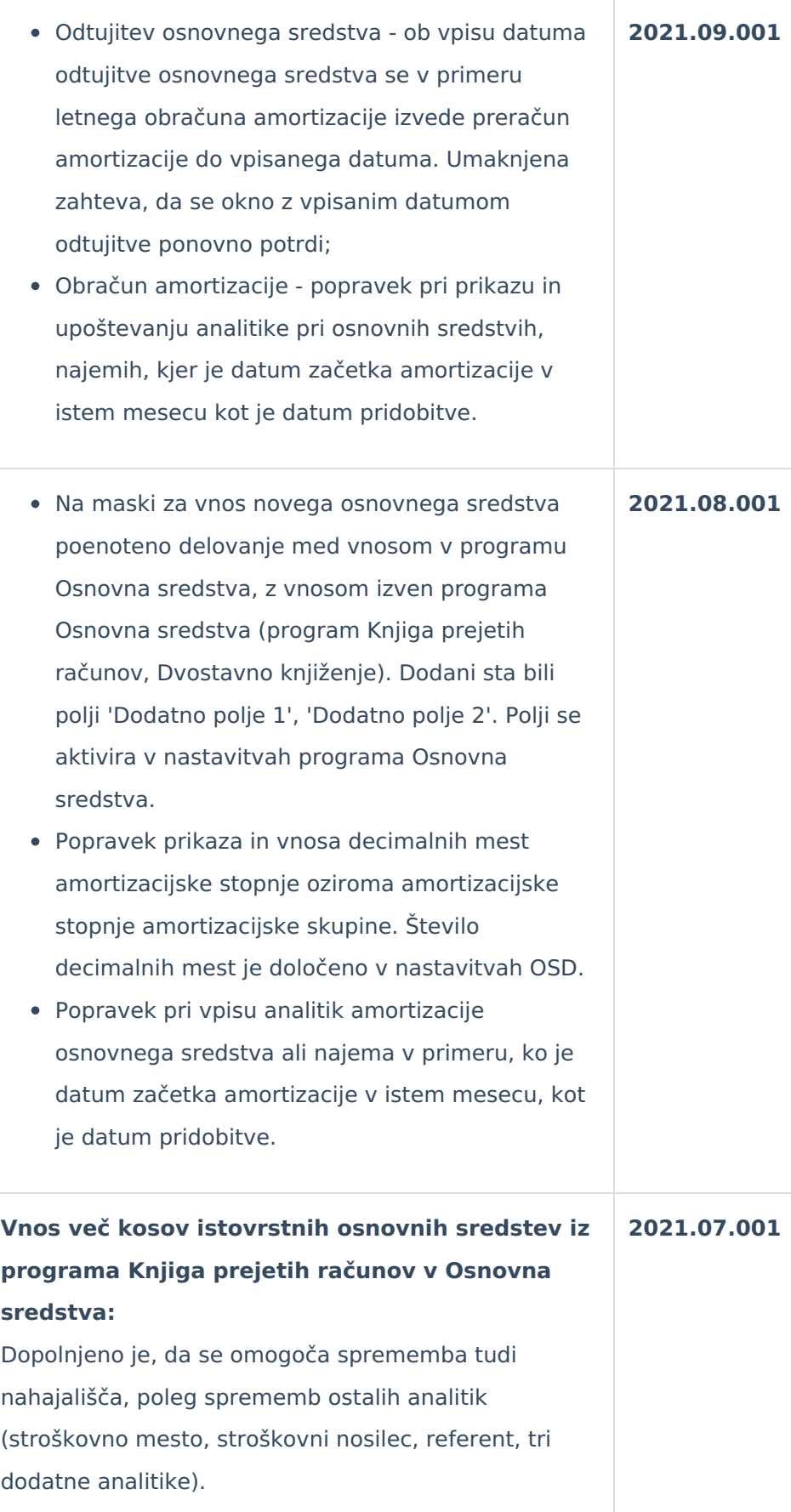

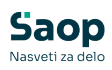

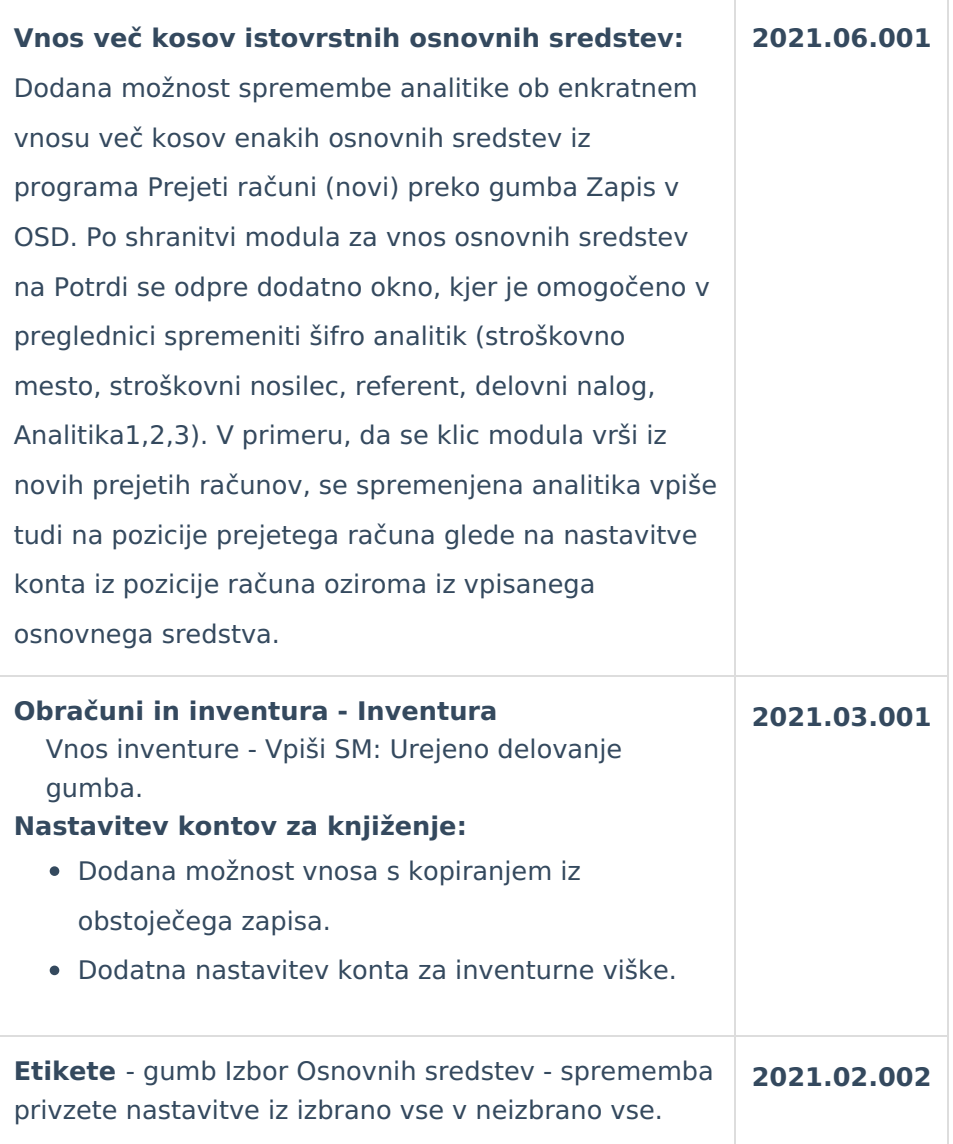